Министерство науки и высшего образования Российской Федерации

Федеральное государственное автономное образовательное учреждение высшего образования

# «**СИБИРСКИЙ ФЕДЕРАЛЬНЫЙ УНИВЕРСИТЕТ**»

Институт космических и информационных технологий

Кафедра «Системы автоматики, автоматизированное управление и проектирование»

> УТВЕРЖДАЮ Заведующий кафедрой

\_\_\_\_\_\_ А.С. Климов

« $\frac{1}{2022 \text{ r}}$ 

# **МАГИСТЕРСКАЯ ДИССЕРТАЦИЯ**

# **АВТОМАТИЗИРОВАННАЯ СИСТЕМА НЕПРЕРЫВНОГО СЛЕЖЕНИЯ ПАНЕЛИ СОЛНЕЧНОЙ БАТАРЕИ ЗА СОЛНЦЕМ**

Направление 27.04.04 Управление в технических системах

Магистерская программа 27.04.04.01 Интегрированные системы управления

производством

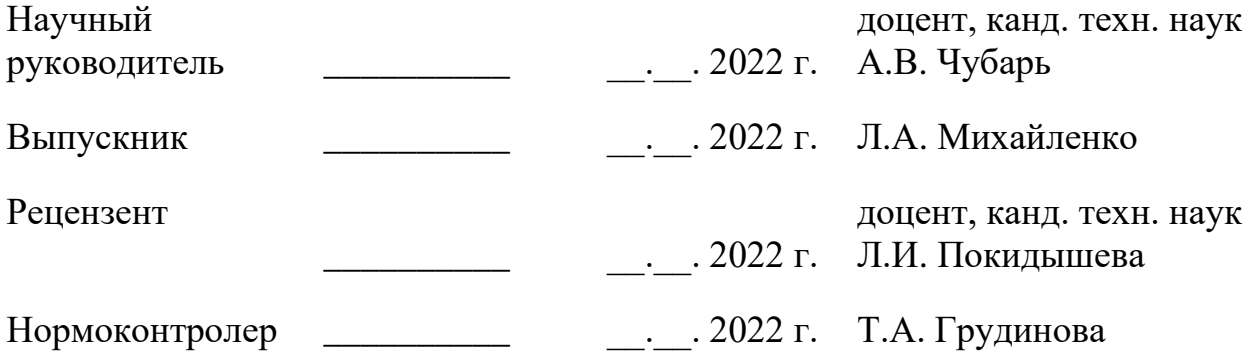

Красноярск 2022

### **АННОТАЦИЯ**

Магистерская диссертация на тему «Автоматизированная система непрерывного слежения панели солнечной батареи за солнцем» содержит 86 страниц текстового документа, 35 иллюстраций, 2 таблицы, 6 приложений, 40 использованных источников.

АЛГОРИТМ СОЛНЕЧНОЙ ПОЗИЦИИ, ОРИЕНТАЦИЯ ПАНЕЛИ СОЛНЕЧНОЙ БАТАРЕИ, SIMINTECH, 3D ВИЗУАЛИЗАЦИЯ

Цель работы заключается в модификации и реализации алгоритма солнечной позиции в *SimInTech* автоматизированной системе управления панели солнечной батареи, принцип работы которого основан на программном расчете оптимальных углов расположения солнечной панели в соответствии с заданными параметрами.

Для достижения поставленной цели решены следующие задачи:

Модифицирован и реализован в среде динамического моделирования технических систем *SimInTech*:

- Алгоритм солнечной позиции, применяемый в отношении панели солнечной батареи;

- ручное/Автоматическое(программное) управление положения панели солнечной батареи по азимуту и углу места с помощью пульта управления;

- 3D-визуализация текущего взаимного положения солнца и панели солнечной батареи.

Получение электрической энергии на основе возобновляемых источников энергии является перспективной областью развития энергетики в связи с высокой экологичностью, улучшению эффективности способа сбора энергии и резким снижением их стоимости. Основным фактором, определяемым энергетическую отдачу гелио-электростанций, является точность их ориентации на солнце, что может быть обеспечено только применением АСУТП.

# **СОДЕРЖАНИЕ**

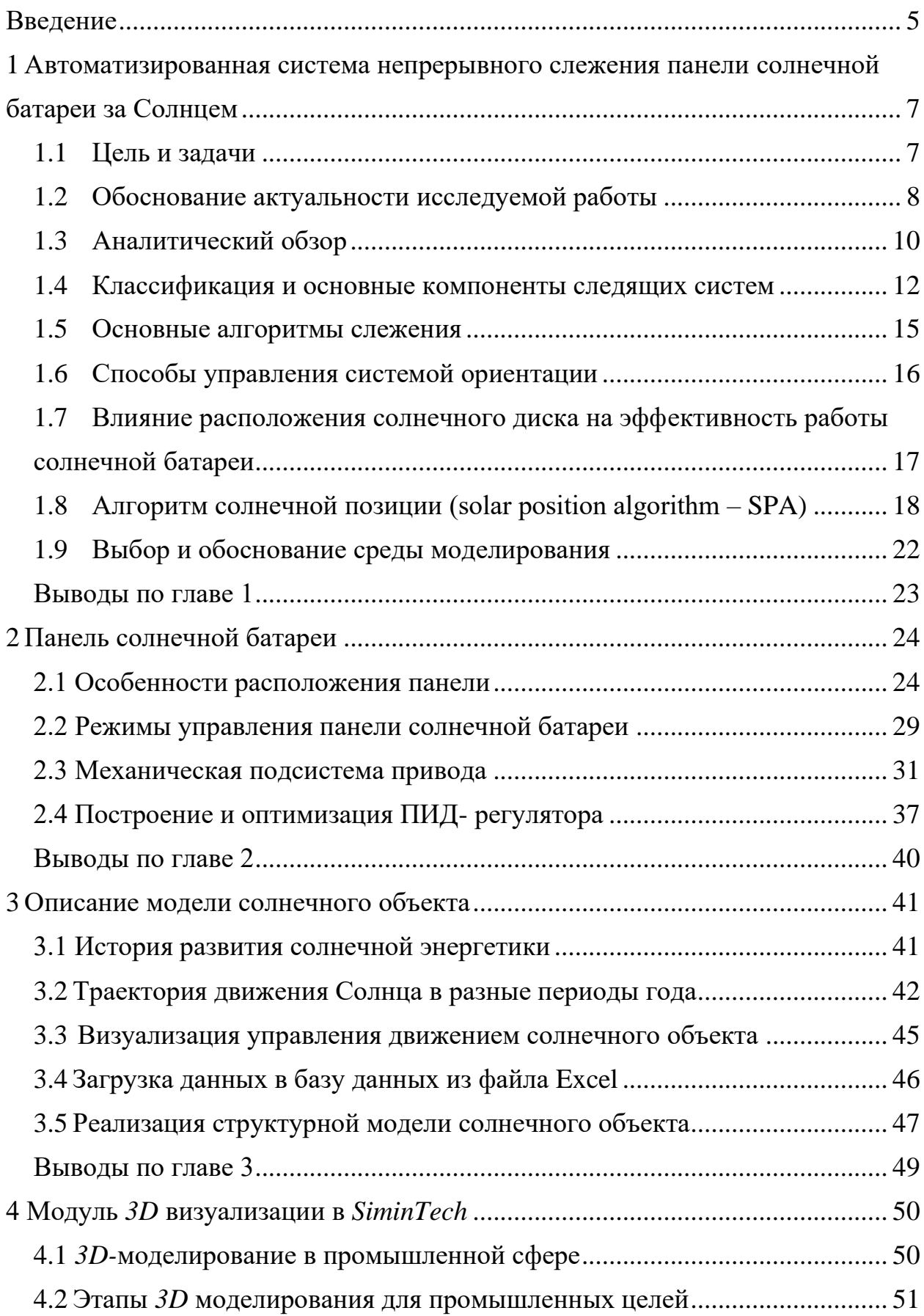

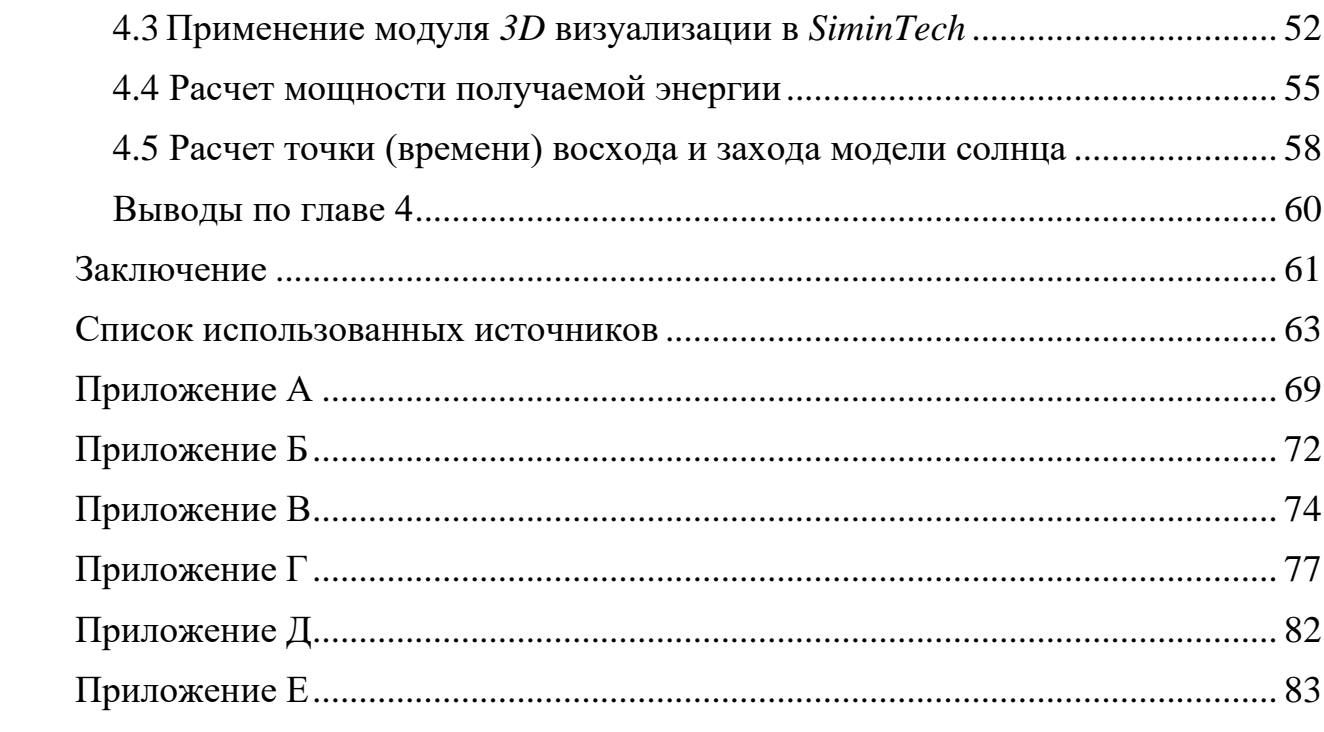

#### **ВВЕДЕНИЕ**

<span id="page-4-0"></span>Установкой панелей солнечных батарей уже не удивишь в современном мире. Все чаще встречаются, как на производствах- в огромных масштабах, обеспечивая целое здание альтернативной электроэнергией, так и в частных домах, используя электроэнергия в своих нуждах.

Совершенно каждое предприятие не способно функционировать в отсутствии электричества. При этом употребление в индустриальных масштабах попросту огромно. Ранее панели не обладали необходимыми мощностями, в целях замены привычного энергоснабжения, теперь же не только имеются установки, но и способы управления панелей для идеи перехода на альтернативную энергетику.

Вызывая немало споров на заре своего становления, солнечная энергетика на сегодняшний момент становится объектом пристального внимания и со стороны бытового использования [1].

Автономная система панелей солнечных батарей часто можно встретить в использовании для электроснабжения отдельных домов. Малые системы позволяют использовать базовые бытовые нужды (освещение, использование мелких приборов), более значительные системы позволяют снабдить питанием приборы, которые требуют большей мощности [2] [7].

Важность использования современных источников электроэнергии связана с быстрым истощением традиционных ресурсов и ужесточением экологических требований. Дефицит и ограниченность ресурсов постепенно ведут к переходу на альтернативные источники энергии, которые являются возобновляемыми и, прежде всего, экологически чистыми [15] [16].

Преобразование солнечной энергии является одним из перспективных и активно развивающихся направлений, поскольку солнечная энергия широкодоступна, практически неограниченна и экологически чистая. Смысл такого перехода интерпретируется через несколько принципиальных аспектов [3]:

• Экология. Основным источником загрязнения окружающей среды уже давно является использование традиционных источников энергии. Их использование скорее приведет к необратимым последствиям в будущем и нанесет колоссальный удар по экологии планеты [4].

• Экономика В связи с бурным развитием энергетики в настоящее время наблюдается тенденция уравнивания стоимости энергии, произведенной из альтернативных источников, с энергией, произведенной из традиционных источников [5].

• Политика. Следует отметить, что альтернативные источники энергии имеют практически неограниченный запас, чего нельзя сказать о традиционных источниках. С этой точки зрения справедливо думать, что страны, которые в совершенстве овладеют или скоро освоят альтернативные технологии производства энергии, станут будущими лидерами «гонки за энергией», диктуя тем самым свои условия и свои цены на мировом рынке [6].

# <span id="page-6-0"></span>**1 Автоматизированная система непрерывного слежения панели солнечной батареи за Солнцем**

<span id="page-6-1"></span>1.1 Цель и задачи

**Актуальность:** Получение электроэнергии на основе возобновляемых источников энергии является перспективным направлением развития энергетики в связи с ее высокой экологичностью, улучшением удельных характеристик солнечных элементов. Основным фактором, определяемым энергетическую отдачу гелио-электростанций, является точность их ориентации на солнце. Задача повышения уровня вырабатываемой панелью мощности является одной из основополагающих. Эффективность её использования напрямую зависит от способа настройки системы слежения панели. В связи с этим, тема выбора алгоритма управления системы слежения является актуальной задачей на сегодняшний день.

**Цель работы:** Модифицировать и реализовать алгоритм солнечной позиции в *SimInTech* автоматизированной системы управления панелью солнечной батареи, принцип работы которого основан на программном расчете оптимальных углов расположения солнечной панели в соответствии с заданными параметрами.

**Постановка задачи:** Модифицировать и реализовать в среде динамического моделирования технических систем *SimInTech*:

- Алгоритм солнечной позиции, применяемый в отношении панели солнечной батареи;

- ручное/Автоматическое(программное) управление положения панели солнечной батареи по азимуту и углу места с помощью пульта управления;

- 3D-визуализацию текущего взаимного положения солнца и панели солнечной батареи.

#### **Методы и средства моделирования:**

1 Представление математических моделей и алгоритмов управления как совокупность взаимосвязанных структур;

2 математическое моделирование процессов на основе типовых функциональных блоков в виде систем дифференциально-алгебраических уравнений;

3 3D- визуализация результатов моделирования и управления.

**Структура проекта:**

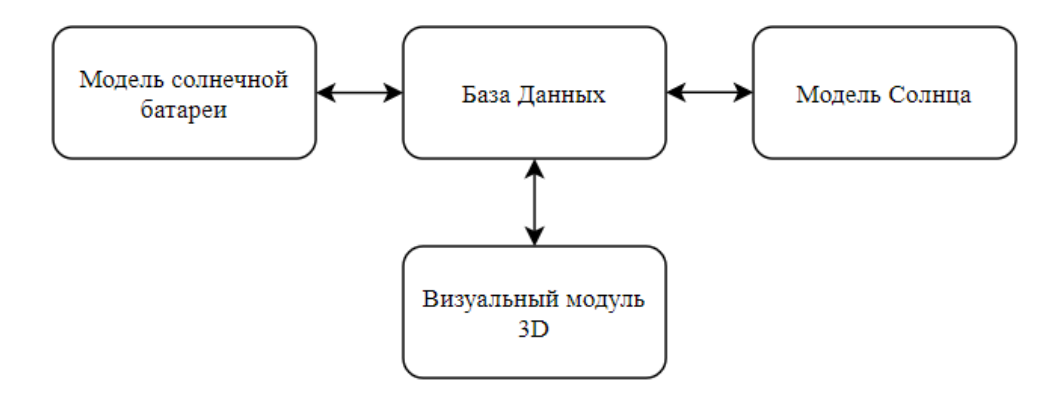

Рисунок 1 – Структура проекта

Структура проекта представляет из себя взаимосвязь друг с другом, которая объединятся в единой базе данных. В свою очередь, работа пакета начинается с проекта «Модель Солнца», который задает движение панели солнечной батареи (проект «Модель солнечной батареи»), там же производится расчет получаемой энергетической мощности. Эти модели объединятся в модуле визуального редактора, где отображается наглядно взаимодействие трехмерных фигур.

<span id="page-7-0"></span>1.2 Обоснование актуальности исследуемой работы

По оценки исследований солнечного излучения в целях перехода на альтернативную энергетику, как правило свидетельствуют не только о экономической невыгодности, но и некоммерческой непривлекательности в

настоящее время. Вариант выхода из данного положения предполагает два пути [7]:

1 Снижение стоимости фотоэлектрических модулей;

2 поиск варианта повышения сбора энергии.

Первый путь предполагает более дешевое производство — цех по автоматическому производству фотоэлектрических модулей или более дешевый материал для солнечных коллекторов.

В отношении второго случая, повысить эффективность предлагается, используя последующие способы:

• Использовать многослойные фотоприёмники на гетеропереходах, однако их стоимость гораздо выше обычных, поэтому соотношение цена/эффективность фактически не меняется;

• применять двусторонние фотоэлектрические преобразователи, что незначительно увеличивает эффективность при значительном увеличении цены;

• добавлять различные концентраторы, которые увеличивают фотоответ;

• оборудовать модули автономной системой слежения за Солнцем, что предполагает значительную эффективность.

В диссертации предлагается обратить внимание на последний способ эффективности повышения использования панелей солнечных батарей. Угол падения солнечных лучей на поверхность панели солнечно батареи, является величиной, активно влияющей на эффективность использования установки.

Считается, что самая наилучшая стационарная установка проигрывает непрерывно ориентированной примерно на 50%. Происходит это благодаря сохранению перпендикулярного угла попадания лучей на поверхность, что позволяет увеличивать количество пришедшей мощности, а, значит, и количество вырабатываемой мощности.

#### <span id="page-9-0"></span>1.3 Аналитический обзор

На сегодняшний день, энергетика – это отрасль, оказывающая значительное влияние на жизнь человека. Основа энергетика, как правило, считаются – нефть, газ и уголь, которые покрывает энергетическую потребность использования. Традиционная форма энергии, считается электричеством, которое можно получить также и альтернативным способом, использую панели солнечных батарей.

В статье Бирюлина В.И., Куделина Д.В проведен сравнительный анализ в отношении осей ориентации панели, где установлено, что ориентация в двухкоординатной системе координат доказывает эффективность установки более, чем в отношении одной оси. Кроме того, рассматривается неэффективность использования стандартного солнечного трекера «ED-1500 Dual», а отдается предпочтение микроконтроллеру с программным управлением [8].

Альтернативный метод управления можно просматривать в статье Тебиева С.А., Макиева Н.В.,где эффектность установки доказывают с применением цифровой системой управления приводом – использованием фоторезисторов. Двупарное использование датчиков, позволяет перемещать раму солнечной батареи за счет сравнения токов в противоположно направленных устройств [9].

В отношении преимущества перехода от непрерывной системы к непрерывно-дискретному рассматривается в диссертации Аржанова К.В. Автор говорит, о второстепенной задаче – исключение потребления тока двигателя во время отсутствия перемещения рамы для уменьшения энергопотребления электромеханическим исполнительным механизмом [10].

В рамках рассмотренных статей зависимость геопозиции применения установки сказывается на эффективности работы солнечной батареи. Авагян С.К. в статье рассматривает применение формул расчета зимней и летней

угловой высоты центра Солнца для эффективного использования оборудования [11].

В статье Обухова С.Г. , Плотникова И.А выполнен анализ следящих систем за Солнцем, таких как : астрономический и по датчикам света. Выявлено, что для технической реализации чаще используется алгоритм слежения по световым датчикам, принцип действия которого заключается в позиционировании солнечной батареи на максимальную интенсивность света на небосводе, определяемую по текущим показаниям фотоприемника. Серьезный недостаток в использовании трекерных систем с датчиком света является их неработоспособность в пасмурную погоду [12].

Более надежные считаются астрономические алгоритмы, которые в простейшем случае могут быть реализованы путем дискретного изменения положения солнечной батареи по суточной программе. Наибольшую эффективность обеспечивают алгоритмы солнечной позиции, принцип действия которых основан в программном расчете оптимальных углов позиционирования солнечной батареи по заданным параметрам расположения солнечного трекера: широта, долгота, высота над уровнем моря [13] [40].

Однако, недостаток данного алгоритма, это использование установок в высоких широтах, где является необходимость постоянной корректировки суточной программы.

Результаты сравнительного анализа производительности с фиксированными солнечными панелями и с оборудованными системой слежения рассматриваются в исследованиях ряда авторов, где приводятся исследования эффективности использования двух почти идентичных фотоэлектрических систем. Одна на фиксированной широте наклона, а другая на двухосном трекере. Отмечается, что фотоэлектрические панели с фиксированной осью генерировали 336,3 кВтч, а двухосные солнечные фотоэлектрические панели генерировали 407,2 кВтч в период с августа 2012 год [39].

Другие же считают, что эффективность двухосной системы слежения сравнивается с производительностью идентичной системы с фиксированным наклоном, обращенной на юг, с оптимальным годовым углом наклона. Исследование проводилось в трех регионах Европы; в Греции (Афины), Германии (Штутгарт) и в Великобритании (Абердин), которые характеризуются разными климатическими условиями. Месячная и годовая выработка энергии реальной маломасштабной фотоэлектрической установки для производства электроэнергии с номинальной мощностью 6,4 кВтп рассчитана с учетом всех электрических и температурных потерь, а также потребляемой мощности двухосного трекера, который был вычтен из годовой выработки системы. Тем самым эффективность использования двухосной системы слежения была успешно доказана [29].

Главное отличие от рассмотренных работ, в диссертации – доступность применения программного алгоритма для солнечных панелей не только промышленных целях, но и в бытовых целях, за счет модификации программного алгоритма. Бытовое использование фотоэлементов, находит применение в качестве резервных источников энергии для самых нужных бытовых приборов.

Поэтому в рамках магистерской диссертации предлагается рассмотреть модификацию программного алгоритма для использования в различных целях панели солнечной батареи и оценить преимущества варианта установки панели на возвышенность. Применяя данную технологию с программным управлением панели, возрастает процент работы вырабатываемой мощности панели солнечной [26] [27] [31].

## <span id="page-11-0"></span>1.4 Классификация и основные компоненты следящих систем

Инновационные установки солнечных трекеров, на сегодняшний день, носят различный функциональный характер, отличающийся конструкцией и принципом управления [18] [19].

Классификация осей вращение разделяется на одноосевые (single axis trackers – SAT), а также и на двухосевые (dual axis tracker – DAT). Различие систем обуславливается в простоте конструкции и стоимости установки.

От выбора конструктивного исполнения установки одноосевые трекеры принято подразделяють на трекеры с горизонтальной (HSAT), вертикальной (VSAT), наклонной (TSAT) и c полярно-ориентированной (PSAT) осями вращения. Не трудно предположить, что использование той или установки носит разные аспекты использования.

При значительном изменении продолжительности солнечных суток и малых углах места для высоких широт предлагается использовать трекеры с вертикальной или наклонной осью вращения, а для близких районов экватора – трекеры с горизонтальной осью вращения. Считается более эффективным.

Для получения максимальной эффективности солнечной энергии применяют двухосевые трекеры, конструкции которых подразделяются по направлению основной оси. Классификация двухосевых систем подразделяется на с осью вращения на несущем столбе (tip- tilt dual axis tracker – TTDAT) и трекеры с опорной плоскостью (аzimuth-altitude dual axis tracker – AADAT), в которых главная ось является вертикальной.

Достоинствами трекеров с осью вращения на несущем столбе можно считать примитивную конструкцию и большую гибкость территориального размещения, что позволяет расширить область использования. От индивидуального применения до крупного производства.

Платформенные трекеры используют в качестве опорной конструкции большое кольцо, которое устанавливается на ролики или большую платформу с подшипниками. Основным преимуществом использования конструкции является равномерное распределение веса солнечной батареи по частям кольца.

Применение данной конструкции предлагается использовать в районах с повышенными ветровыми нагрузками. Однако такое решение считается

недешевым и требует значительной свободной площади для размещения конструкции.

Монтажная конструкция предназначена для крепления фотоэлектрических модулей к системе слежения за солнцем и должна обеспечивать необходимую прочность и жесткость к внешним воздействиям. Основными признаками данной конструкции, служащими техническими определениями применения установки, являются допустимая масса и площадь солнечной батареи, максимально допустимая скорость ветра в режиме зондирования и в штормовых условиях, диапазон рабочих температур и максимальная снеговая нагрузка [33].

Системы также имеют различия и в типах привода:

1 Гидропривод;

Применение электромоторов или гидроцилиндров, которые преобразуют давление, создаваемое насосами, во вращательное или линейное перемещение

2 электропривод;

Использование в качестве исполнительного устройства: линейные, шаговые, серводвигатели и т.д.

3 пассивный привод.

Движение подвижной части конструкции установки вокруг оси осуществляется за счет перепада давления рабочей жидкости.

Тем не менее, электрические приводы наиболее часто используются в системах слежения за солнечными батареями.

Основными характеристиками электропривода являются: тип привода, его номинальная мощность, параметры напряжения питания, энергопотребление в следящем режиме, среднесуточный или годовой расход электроэнергии.

К элементам трансмиссии относятся компоненты, которые передают механическое движение от приводных двигателей к подвижным элементам сервосистемы. Основными характеристиками передачи являются: угловой

диапазон движения солнечной панели по азимуту и наклону, точность позиционирования, скорость движения или время поворота на один градус. Блок управления обеспечивает позиционирование солнечной батареи на Солнце по принятому алгоритму слежения.

Для реализации этой функции в составе блока управления используется разнообразная электронная аппаратура: микропроцессор, источники питания, полупроводниковые преобразователи, пускатели исполнительных механизмов, блоки преобразования и передачи данных и т. Д.

Основными характеристиками системы управления являются: тип алгоритма управления и сопровождения, тип и протоколы внешнего интерфейса и др.

<span id="page-14-0"></span>1.5 Основные алгоритмы слежения

Из существующих алгоритмов отслеживания используются только три. Первый основан на датчике освещенности, который по своей технической конструкции считается самым простым решением. Принцип работы заключается в направлении солнечной панели к небу в соответствии с максимальной силой света, определяемой параметрами фотоприемника. Однако у этого метода есть существенный недостаток – неработоспособность в сильный дождь, пасмурную погоду и грязные фотодатчики [20][17].

Второй из существующих сегодня методов — астрономический алгоритм. Реализация заключается в изменении положения солнечной панели с помощью ежедневного программного таймера. Отрицательным моментом алгоритма является географическое расположение в районах высоких широт, необходимость корректировки суточного графика из-за важных сезонных колебаний азимутальных углов восхода и захода солнца.

Максимальную эффективность гарантирует третий метод – алгоритм солнечного позиционирования, метод действия основан на программном расчете оптимальных углов позиционирования солнечной батареи по

заданным параметрам местоположения солнечного трекера: широте, долготе, высоте над уровнем моря.

#### <span id="page-15-0"></span>1.6 Способы управления системой ориентации

Первый метод предполагает использование фотоприемников. Фотоприёмники — это датчики, которые получают информацию о положении Солнца на небе [32].

Другой способ – использовать ручное управление. Управляя устройством, можно установить солнечные панели в предварительно зарегистрированные положения (с помощью переключателей). Днем использовать этот метод сложно, но для сезонного использования он достаточно эффективен, когда необходимо менять угол наклона трекера по отношению к земле по изменению склонения Солнца.

Следующий способ – это применение таймера. Благодаря его использованию устройства, отвечающие за ориентацию в трекере, будут поворачивать солнечную батарею по времени движения Солнца в течение дня.

Однако лучший способ – это программное управление механизмом вращения. Рассчитав положение Солнца в определенный момент времени, специальное программное обеспечение передает эту информацию на электростанцию, и с учетом полученных данных трекер задает угол наклона всего поля солнечных панелей и направляет их в правильное направление. Каждый из методов управления подходит для разных условий. Для частного использования подойдет ручной способ управления с изменением угла наклона два раза в год (весной и осенью).

Экономически нецелесообразно устанавливать трекеры для нескольких панелей или коллекторов. Для крупных электростанций с солнечными модулями актуально только программный способ управления.

<span id="page-16-0"></span>1.7 Влияние расположения солнечного диска на эффективность работы солнечной батареи

Фотоэффект используется для прямого преобразования солнечной энергии в электрическую. В фотогальванических системах коэффициент преобразования солнечной энергии в электрическую относительно невелик. Для серийно выпускаемых солнечных модулей в настоящее время она составляет 13-18%. Общий КПД большинства промышленных солнечных полупроводниковых энергосистем не превышает 8-12 % [37].

Энергоэффективность солнечных фотоэлектрических модулей играет ключевую роль в их функционировании в качестве основных источников выработки электроэнергии. Одним из наиболее распространенных и технически более простых в реализации вариантов их применения в наземных условиях является стационарное размещение конструкции с ориентацией лучеприемной поверхности относительно южного положения солнца в северной географической зоне с учетом выбранного сезона [35] [36] [38].

Однако в этом случае солнечные лучи утром и вечером падают на рабочие поверхности фотопреобразователей под достаточно малыми углами, что значительно снижает эффективность их работы. Исследования, направленные на устранение этого недостатка автоматических устройств постоянного слежения за положением солнца на небе в светлое время суток, значительно усложняют конструкцию, удорожают ее и требуют дополнительной энергии, которой в местах установки солнечных батарей очень мало.

Анализируя статистику распределения суммарной солнечной радиации в России, далеко не во всех регионах России, установка солнечных батарей сможет дать эффективный и нужный результат. Помимо вышеперечисленного фактора, эффективность получения солнечной энергии зависит от многих других показателей [34].

<span id="page-17-0"></span>1.8 Алгоритм солнечной позиции (solar position algorithm – SPA)

Основной упор в алгоритме определения положения Солнца сделан на программном расчете оптимальных углов наклона солнечной панели в соответствии с заданными параметрами (широта, долгота, высота Солнца).

Для определения положения солнечной батареи следует учитывать основные угловые параметры:

- Географические координаты места установки (широта, φ, долгота, λ);

Определить положение точки на поверхности Земли. Широта – угол φ между местным направлением на зенит и плоскостью экватора, измеряемый от 0° до 90° по обе стороны от экватора. Долгота – угол между плоскостью меридиана, проходящей через данную точку, и плоскостью исходного нулевого меридиана, от которой отсчитывается долгота.

- Угол солнечного склонения,  $\delta\delta$ ;

Угол между экватором и воображаемой линией, соединяющей центры Земли и Солнца. Величина склонения Солнца, называемая δ, претерпевает сезонные изменения. Это связано с тем, что Земля движется по эллиптической орбите вокруг Солнца, а также с наклоном ее оси вращения. Земля наклонена на 23,45° и угол склонения принимает значения от 23,45° до -23,45°. Склонение равно 0 в дни равноденствия (22 марта и 22 сентября), положительное, когда в северном полушарии лето, и отрицательное, когда зима. Склонение достигает максимума 23,45° 22 июня (летнее солнцестояние в северном полушарии) и минимума 23,45° 22 декабря (зимнее солнцестояние в северном полушарии).

- Угол возвышения, H;

Высота Солнца на небе, измеренная в градусах от горизонтали. Угол возвышения меняется в течение дня. Зависит от широты места и времени года.

- Азимут, A.

Горизонтальная координата определяет относительное направление солнца вдоль местного горизонта, а зенитный угол солнца (или его дополнительный угол возвышения солнца) определяет видимую высоту солнца.

- Часовой угол,  $\omega$ ;

Преобразует местное солнечное время в число градусов, в которых солнце проходит по небу. По определению, угол полуденного часа равен нулю. Поскольку Земля вращается на 15° в час, Солнце перемещается на 15° каждый час во второй половине дня. Утром угол Солнца отрицательный, днем положительный.

$$
\Omega = 15^{\circ}(\text{LST} - 12),\tag{1.1}
$$

где, LST- местное солнечное время;

Двенадцать дня местного солнечного времени приходятся на время кульминации солнечного пика. Местное время обычно отличается от LST изза эксцентриситета орбиты Земли, а также из-за корректировок, таких как часовые пояса и переход на летнее время.

$$
LST = LT + \frac{TC}{60},\tag{1.2}
$$

где, LST- местное время;

TC- поправочный коэффициент.

Поправочный коэффициент времени (в минутах) рассчитывается для учета изменения местного солнечного времени в часовом поясе при изменении долготы в этом поясе, а также учитывает уравнение времени

$$
TC = 4 \cdot (\lambda - LSTM) + \eta, \qquad (1.3)
$$

где,  $\lambda$  – долгота;

LSTM – Меридиан местного стандартного времени.

Определив конечные углы установочного положения (угол восхода и захода солнца), а также рассчитывая поворот на необходимое время, происходит поворот панели, не предполагающий продуктивного использования.

Углы восхода и заката определяется по формуле:

$$
\omega_1 = -\arccos[-tg\varphi \cdot tg\delta],\tag{1.4}
$$

где,  $\omega_1$  – угол восхода.

$$
\omega_2 = \arccos[-tg\varphi \cdot tg\delta],\tag{1.5}
$$

где,  $\omega_2$  – угол заката.

Множитель, равный четырем минутам учитывает то, что Земля поворачивается на 1°каждые 4 минуты.

Меридиан местного стандартного времени — это меридиан, используемый для обозначения определенного часового пояса и установления среднего времени по Гринвичу. Рассчитывается по формуле

$$
LSTM = 15^{\circ} \cdot (\Delta T_{GMT}), \tag{1.6}
$$

где, ΔТ<sub>смт</sub> – разница между местным временем и средним временем по Гринвичу в часах.

Разность между средним временем и истинным солнечным временем в один момент называется уравнением времени:

$$
\eta = T_{M-}T_{IS},\tag{1.7}
$$

где,  $T_M$  – среднее время;

 $T_{IS}$ - истинное солнечное время.

Так как среднее экваториальное Солнце проходит через меридиан раньше или позже, чем истинное Солнце, то разница их часовых углов (уравнение времени) имеет разную полярность. Уравнение времени исчезает примерно 15 апреля, 14 июня, 1 сентября и 24 декабря и достигает крайних значений четыре раза в год.

Уравнение времени в минутах можно аппроксимировать слагаемыми ряда Фурье в виде суммы двух синусоидальных кривых с периодами год и шесть месяцев соответственно.

H = 9,87 sin 2BB - 7,53 cosBB - 1,5 sin 
$$
\left(\frac{360}{365} \cdot (d - 81)\right)
$$
, (1.8)

где,  $d$  – количество дней с начала года.

Важными техническими характеристиками являются рабочие диапазоны движения по азимуту и наклонению, которые должны перекрывать максимально возможные значения углов азимута и высоты Солнца в планируемом положении.

Максимальные углы азимута и высоты Солнца в Северном полушарии соответствуют дню летнего солнцестояния и определяются географической широтой местности.

Угол склонения высчитывается исходя из формулы:

$$
\delta = 23.45 \cdot \sin[\frac{360}{365}(N + 284)], \qquad (1.9)
$$

где, N- номер календарного дня.

Высота Солнца над горизонтом исходит из формулы:

$$
h = 90 - \varphi + \delta \tag{1.10}
$$

где,  $\varphi$  – широта местности;

 $\delta$  –угол склонения.

Азимутный угол, согласно выражению:

$$
Az = \arccos(\frac{\sinh \cdot \sin\varphi - \sin\delta}{\cosh \cdot \cos\varphi}),\tag{1.11}
$$

где,  $\varphi$  – широта местности;

 $\delta$  –угол склонения;

ℎ- высота Солнца над горизонтом.

Зенитный угол:

$$
Zz = \varphi + \delta \,,\tag{1.12}
$$

где,  $\varphi$ - широта местности;

- угол склонения Солнца.

Используя формулы (1.4) -(1.5) рассчитывается рабочий диапазон перемещения панели.

В случае замены переменной, отвечающей за высоту солнца над горизонтом, положение панели по азимуту выражается поворотом панели на угол в данный момент времени.

В свою очередь, угол наклона панели (Зенитный угол) зависит от географической широтной местности.

Таблица 1 -Измерение угла наклона

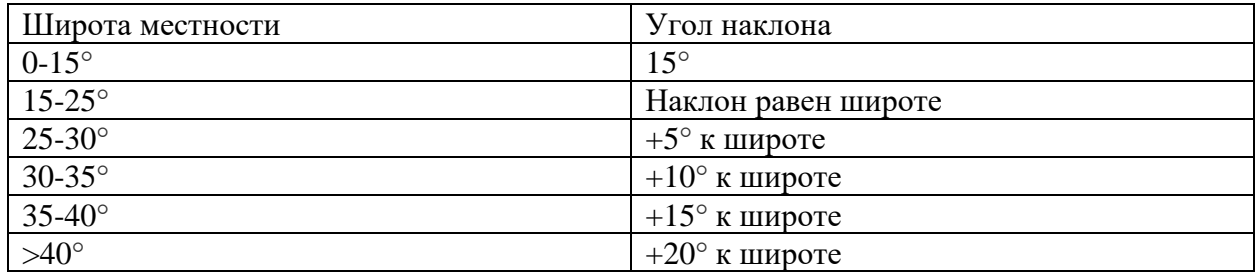

Таким образом, находясь на географической широте 56° (г. Красноярск), для получения максимальной мощности наклон панели солнечной батареи будет составлять +20° к широте и корректироваться зимой ±10°.

## <span id="page-21-0"></span>1.9 Выбор и обоснование среды моделирования

Среди всех существующих программных комплексов для разработки системы управления ориентацией солнечных панелей выбор был сделан в пользу российского аналога зарубежных программ моделирования пакета прикладных программ «*SimInTech*». По возможностям этот вариант аналогичен таким зарубежным программам, как *Simulink*, *SumSim* и др. Удобный редактор блок-схем, эффективные численные методы, встроенный язык программирования и большая библиотека типовых блоков позволяют реализовать модели практически любой степени сложности [25].

Сама программа *SimInTech* разработана на базе учебного комплекса программ МВТУ и обладает всеми преимуществами вычислительного ядра с уникальными методами интеграции.

«*SimInTech*» используется не только при моделировании нестационарных процессов в электротехнике, физике, динамике машин и механизмов, астрономии, но и для решения нестационарных задач (газогидродинамики, теплопроводности и др.), а также функционирование в многокомпьютерных моделирующих комплексах, в том числе в системах удаленного доступа к технологическим и информационным ресурсам [24].

Для вспомогательных математических расчетов использовалась программа «*MathLab*». «*MathLab*» - отличается применением матричных операций с предоставлением языка программирования, способного превзойти преимущества обычных языков по скорости и по адаптации решению задач. Работа в данной программе представляется двумя способами:

- Набор команд (с присвоением переменных);

- Использование программ, написанных на языке «*MathLab*».

Использования варианта работы в программе зависит от поставленной задачи. Однозначное преимущество второго варианта- возможность использования программы в вычислительных экспериментах.

#### <span id="page-22-0"></span>**Выводы по главе 1**

На основании изучения объекта автоматизации определены следующие требования к модели системы:

Модифицированный алгоритм солнечной позиции, применяемый в отношении панели солнечной батареи;

- ручное/Автоматическое(программное) управление положения панели солнечной батареи по азимуту и углу места с помощью пульта управления;

- 3D визуализация текущего взаимного положения солнца и панели солнечной батареи;

Выбрана структура модели, как совокупность проектов «Модель солнечной панели», «Модель солнечного объекта», «Визуальный модуль 3D» взаимосвязанных через общую базу данных в среде «*SiminTech»*. Вспомогательной программой для математических расчётов служит программа «*MathLab*».

## <span id="page-23-0"></span>**2 Панель солнечной батареи**

<span id="page-23-1"></span>2.1 Особенности расположения панели

Как известно, особая эффективность большой выработки мощности панелей солнечных батарей зависит не только от правильного подключения и высоких технических характеристиках (высокого номинального КПД), а от физико-технических особенностей, результативность которой находится в зависимости с положением Солнца на небосводе. Для достижения максимальной возможности получения мощности, этот фактор необходимо учитывать в первую очередь [23].

Основные требования к месторасположению панелей:

- Точная установка, ориентированная на юг;

Ключевой показатель, на основе которого заложено применение программного алгоритма.

- высокая освещенность;

Основной и результативный показатель для размещения панели.

- вдали от стоящих зданий либо же высоких деревьев;

Необходимо для предотвращения отбрасывания тени.

- легкодоступность для технического обслуживания.

Особенности монтажа:

- горизонтальный участок земли;

- конструкция, создаваемая для установки панели на возвышенности.

#### 2.2 Варианты и преимущества расположения

На сегодняшний день панели солнечных батарей являются наиболее эффективным источником энергии. Одно из главных преимуществ использования- неисчерпаемый ресурс для работы панели, что сказывается на отсутствии необходимости использования топлива, как, например, в генераторах.

Для достижения максимальной работы поверхность панели солнечной батареи необходимо располагать по прямым углом. Однако, стандартная установка не гарантирует максимальную эффективность, следует рассматривать и дополнительные варианты установки в случае неровностей в рельефной местности [30].

Например, панель на возвышенной конструкции на рисунке 2.

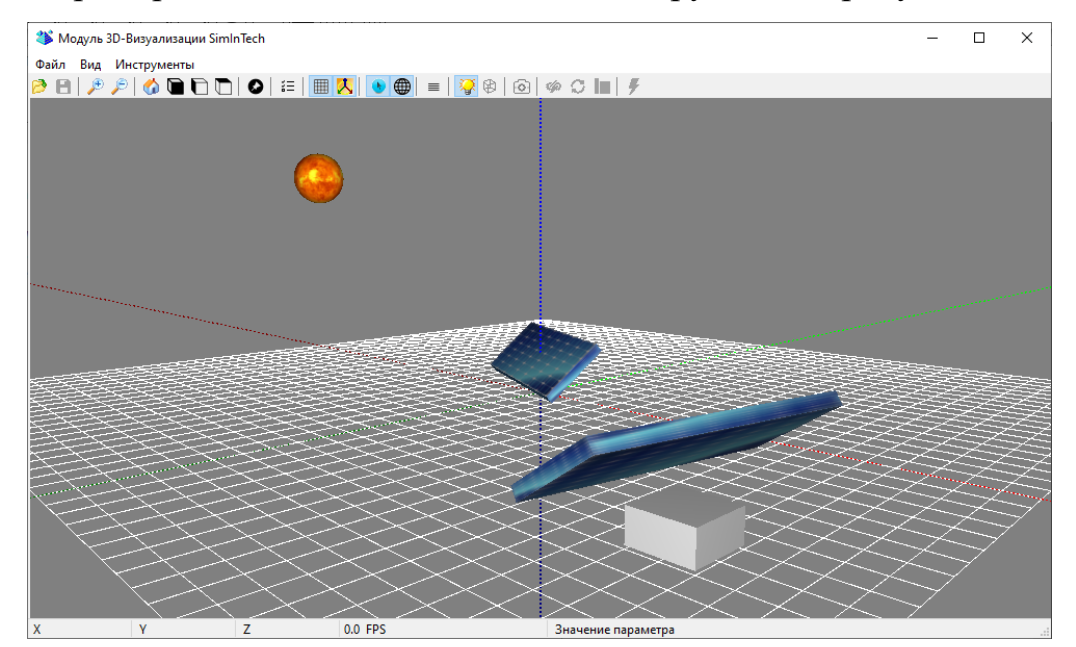

Рисунок 2 – Панель на возвышенной конструкции

Благодаря данному способу, установка панели солнечной батареи сыграет определенное преимущество над классическим методом. Даже, не смотря на учет рельефа местности и расположения панели по рекомендуемым параметрам установки, панель не всегда работает эффективно.

В рассматриваемом случае предлагается установка панели на возвышенность, что увеличивает часы работы панели, а следовательно, и сбор солнечного потока. Особую роль в данном варианте – играет параметр «наклона» панели. Появляется возможность слежения за Солнцем не только в явном виде, но и на пике рассвета.

2.3 Последствия неправильной установки панели солнечной батареи

Как известно, установка панелей имеет свой характер. Некорректная установка ведет не только к низким показателям производительности, но и к неправильной работе. Программный алгоритм заложен так, что начало своей работы панель осуществляет с запада на восток, далее следует за Солнцем в направлении на запад. Поэтому, изначально неправильная установка ведет к некорректной работе алгоритма и влечет за собой нехватку азимутного поворота, тем самым сокращая функционал работы панели, устанавливая панель на другую часть света.

Поэтому, для максимальной производительности следует учитывать сторону света при установке для начального размещения панели.

## 2.4 Описание привода солнечной панели

Кинематическая схема одной из разновидностей системы управления опорно-поворотным устройством, предоставляющим направление технического оборудования на подвижный объект представлена на рисунке 3.

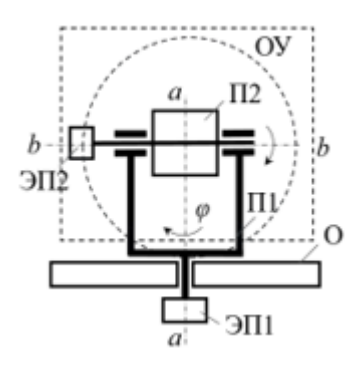

Рисунок 3 –Кинематическая схема устройства

Панель солнечных батарей закреплен на платформе (П2). Электропривод выполнен на основе двигателя постоянного тока, измерение текущего положения и скорость вращения измеряется цифровыми датчиками по осям. Микропроцессор управления время от времени считывает коды положения и скорости объекта управления согласно осям, сопоставляет их с вычисленными, создает код управления и подает его на электропривод надлежащей оси. Электропривод способствует поддержанию положения и скорости вращения объекта управления, соответствующие полученному коду.

Главным недостатком в использовании данной структуры являетсядвигатель постоянного тока, это сказывается в невысокой надежности, сложности обслуживания и эксплуатации (обусловлены наличием коллекторного узла).

Под постоянным воздействием окружающей среды (температуры от -40 до +70С, влажность до 100 %) находится механизм. При работе коллектора происходит искрение, которое приводит к подгоранию контактов, изменению их переходного процесса и в следствии к неустойчивости характеристик двигателя.

Из-за этого требуется систематический уход за коллектором и щетками в процессе эксплуатации.

Оборудование объединяет в себе: платформу (П1), побудимой в передвижение относительно угла азимута (ось a-a) электроприводом ЭП1, платформу (П2), которая зафиксирована на платформе П1 благодаря шарнирному подвесу и приводимой в движение относительно угла наклона (ось b-b) электроприводом ЭП2 и неподвижное основание (О).

На рисунке 4 приведена упрощенная структурная схема контура управления опорно-поворотного устройства по углу азимута и углу наклона солнечной батареи.

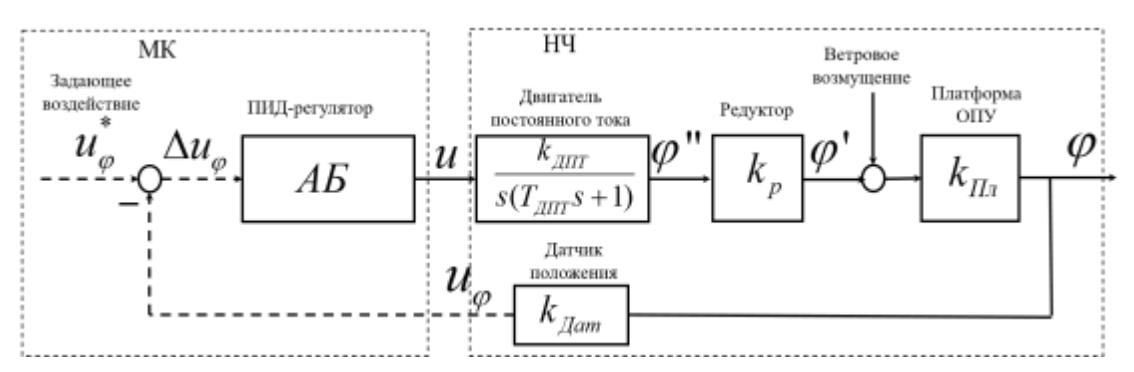

Рисунок 4 –Структурная схема контура управления опорно- поворотного устройства

На схеме обозначено: МК – микроконтроллер, НЧ – непрерывная часть, АБ – алгоритмический блок.

Микроконтроллер позволяет устанавливать период квантования в определенных пределах и устанавливает алгоритм управления, обеспечивающий следующие показатели:

Статическая ошибка  $\Delta \varphi_{cm} = 0$ ;

- переругулирование  $\sigma \leq 20\%$ .

С целью получения необходимых показателей формируют ПИД-закон управления. Классический аналоговый ПИД-регулятор имеет передаточную функцию

$$
C_0(s) = k_{n0} + \frac{k_{u0}}{s} + \frac{k_{d0}s}{T_0s + 1},
$$

где  $k_{n0}$ ,  $k_{u0}$ ,  $k_{d0}$ - коэффиценты пропорционального, интегратора и дифференциального каналов, а  $T_0$ - малая постоянная времени интегрального звена. При дискретизации преобразуется к виду

$$
C(z) = k_n + \frac{k_u}{z - 1} + \frac{k_d}{z + y},
$$
  
28

где у = ехр ( $-\frac{1}{x}$  $\frac{1}{T_0}$ ).

Т.к платформа связана с опорно-поворотным устройством, то значение  $K_{\text{n},n} = 1.$ 

<span id="page-28-0"></span>2.2 Режимы управления панели солнечной батареи

Современные солнечные панели реагируют на изменение положения Солнца крайне быстро. Помимо этого, использование автономной работы, а точнее использование следящей системы, батареи гарантирует наилучший результат:

- Увеличение КПД на 40- 45%;

- значительное увеличение получаемой энергии;

- уменьшение необходимости покупки дополнительных панелей, снижает стоимость комплектации установки.

Но и гибкое диспетчерское управление (ручное) помогает решить не только проблему вариабельности, но и оказание важных сетевых услуг.

В данной работе рассматривается два способа ручного управления, с использованием диспетчера и автономное, опирающееся на систему слежения.

Ручное управление подразумевает в себе самостоятельное регулирование панелей не только по углу азимута, но и по углу наклона. Это осуществляется:

1 Включение / Выключение кнопки поворота панели по углу азимута;

2 выставление угла по азимуту;

4 выставление угла наклона.

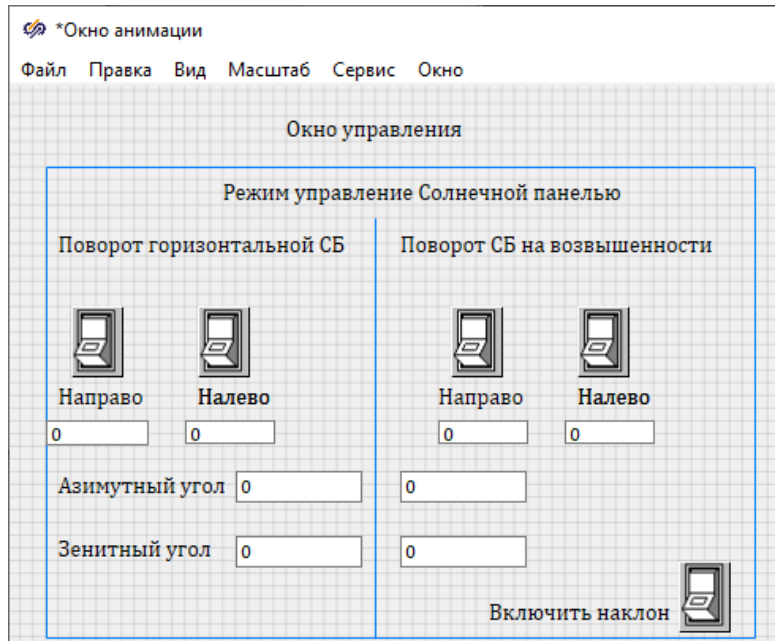

Рисунок 5 – Окно анимации диспетчерского управления

Автономная работа солнечной панели осуществляется благодаря программной реализации работы алгоритма.

Вдобавок передвижение установки совершается и в то время, когда насыщенность облаков высока и слежение за Солнцем только затрачивает дополнительно выработанную энергию в электроприводах на перемещение.

В целом для следящих электроприводов систем слежения СБ за Солнцем характерны следующие параметры:

- Малая скорость вращения; малая мощность двигателя;
- большое передаточное число в редукторе;
- низкая частота свободных колебаний в установке;
- значительные колебания момента от ветровой нагрузки;
- люфты в редукторе;
- нелинейная зависимость момента от углов поворота;
- изменение момента инерции при повороте рам с СБ;

- нелинейные нагрузки на двигателях по обеим координатам при изменении температуры, ветра, давления (т.е. окружающей среды в целом).

Всё это усложняет режим оптимизации электроприводов.

Для получения высоких характеристик системы слежения необходимо в первую очередь улучшить характеристики электропривода. А это – поддержание заданного положения установки солнечной батареи с условием изменений окружающей среды (температуры, давления и ветровой нагрузки) и минимизации энергопотребления электроприводами при слежении.

### <span id="page-30-0"></span>2.3 Механическая подсистема привода

Передаточная функция ПИД- регулятора имеет следующий вид:

$$
C_0(s) = k_{n0} + \frac{k_{u0}}{s} + \frac{k_{d0}s}{T_0s + 1},
$$
\n(2.1)

где,  $k_{n0}$ ,  $k_{u0}$ ,  $k_{d0}$ - коэффициенты пропорционального, интегратора и дифференциального каналов.

Двигатель постоянного тока представлен в виде:

$$
L = \frac{k_{\text{A}}}{s(T_{\text{A}} + 1)},
$$
\n(2.2)

где,  $k_{\text{diff}}$ ,  $T_{\text{diff}}$  коэффициент передачи и постоянная времени двигателя постоянного тока. Время реакции контура  $T_{\text{AIT}} = 0.24$  с.

Структурная схема механической подсистема привода регулирования поворота и наклона солнечной батареи показана на рисунке 5.

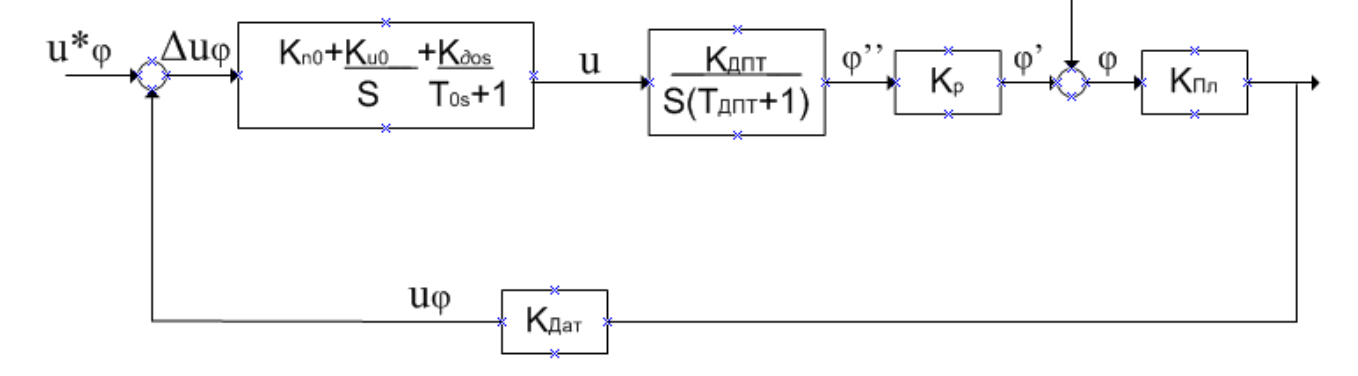

Рисунок 6 – Cтруктурная схема механической подсистемы

На данном рисунке – u $\varphi^*$ , u $\varphi$ ,  $\Delta$ u $\varphi$  – цифровые коды задающего напряжения на якоре двигателя, напряжения на выходе датчика положения и сигнала рассогласования соответственно, u – напряжение, формируемое АБ по заданному алгоритму управления, *k ДПТ* и *TДПТ* – коэффициент передачи и постоянная времени двигателя постоянного тока, kp, kПл, kДат – коэффициенты передачи редуктора, платформы и датчика соответственно, φ", φ' и φ – углы поворота вала двигателя, вала редуктора и платформы ОПУ.

Реализуем структурную схему механической подсистемы привода угла места при отсоединенной нагрузке в среде динамического моделирования *SimInTech*. Для этого в главном меню необходимо выбрать «Файл», далее «Новый проект» – «Модель общего вида». Также во вкладке «Вид» следует установить галочку в пункте «Режим разработчика». Появляется рабочее окно для выполнения структурных схем.

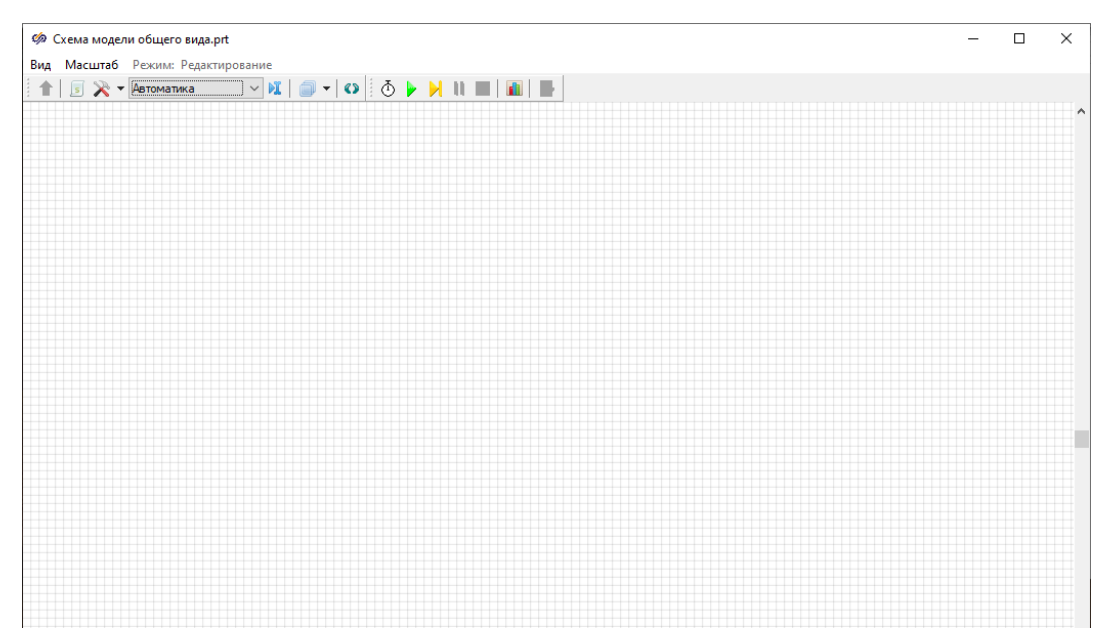

Рисунок 7- Панель для создания модели

В схемное окно надлежит разместить необходимые типовые блоки для работы. «Вход алгоритма (векторный)» и «Запись в список сигналов» из библиотеки «Сигналы», «Сравнивающее устройство», «Сумматор» и «Усилитель» (4 шт.) из библиотеки «Операторы», «Субмодель», «Порт

входа/порт выхода» с вкладки «Субструктуры», «Идеальное транспортное запаздывание» и «Инерционно- интегрирующее звено» из библиотеки «Динамические», «Временной график» (2 шт.) из библиотеки «Вывод данных». И «Динамический ПИД-регулятор» с вкладки «Дискретные».

Используя, манипулятор типа «мышь», происходит соединение блоков линиями связи.

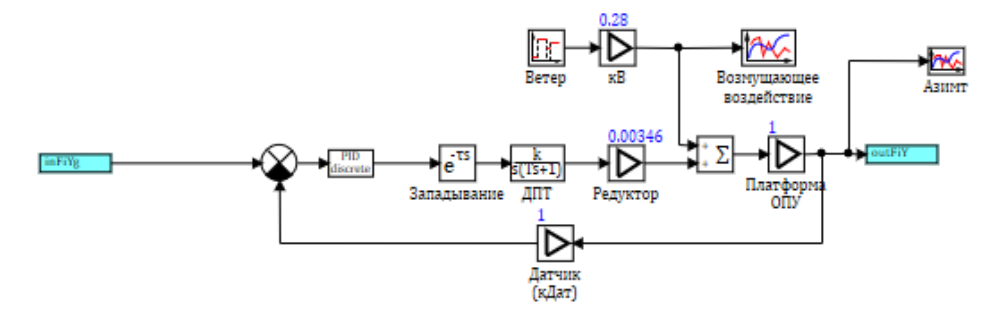

Рисунок 8- Структурная схема механической подсистемы ориентации

Параметры передаточных функций в блоках «kB», «ДПТ», «Редуктор» и «Платформа ОПУ» в соответствии с вариантом из таблицы (Таблица 1), в блоке «Запаздывание» свойство «Время запаздывания» равным « $T/2$ ».

Для определения времени запаздывания, определим ограничение на период квантования в виде неравенств:

$$
\tau_0 \le T \le T^*,\tag{2.4}
$$

где,  $\tau_0$  – минимальное значение периода квантования, обеспечиваемое контроллером (техническая характеристика контроллера);

 $T^*$ - верхняя граница, удовлетворяющая условию теоремы Котельникова,  $T^* = \frac{\pi}{\sqrt{2\pi}}$  $\omega_{\textsc{m}}$ ;

 $\omega_{\rm M}$ - максимальна частота в спектре входного сигнала системы управления.

На практике вместо  $\omega_{\text{M}}$  используют  $\omega_{\text{n}}$ - верхнюю границу периода квантования на порядок меньше минимальной постоянной времени объектов регулирования, в тоже время обслуживаемых контроллером:

$$
T^* = 0.1T_{0min},\tag{2.5}
$$

В данной работе вместо  $T_{0min}=T_{\texttt{A}\texttt{I}\texttt{T}}$  и  $T\approx 0.5T^*$ 

Таким образом Время запаздывания = 0,006

Установим возмущающее воздействие в блоке «Ветер» последовательность порывов ветра величиной равное «1», «5», «3» и «1.2» м/с в течение «15», «10», «30» и «20» с соответственно, начинающуюся через 20 с после начала моделирования.

Ветровая нагрузка существенно влияет на момент нагрузки за счет приложения к валу электромеханического привода. Сильные ветровые нагрузки могут способствовать выходу из строя устройства слежения за солнцем.

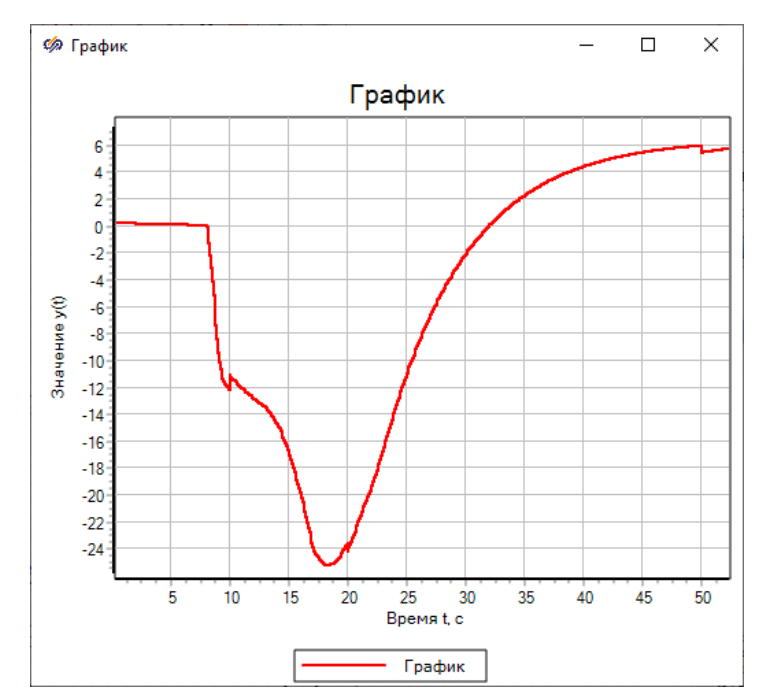

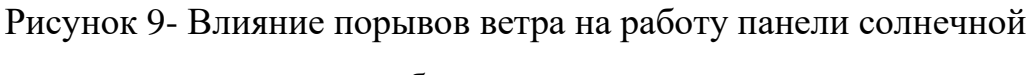

батареи

Таблица 2 – Параметры структурной схемы модели

| Кдпт,    | $T_{\text{A} \Pi \text{T}}$ , с | $K_{p}$ | $\rm{k_{B}}$ | КДат,  |  |
|----------|---------------------------------|---------|--------------|--------|--|
| град/с/в |                                 |         |              | в/град |  |
| 185      | 0.24                            | 0.00346 | 0.28         | 0.5    |  |

Данная система является частью целой опорно-поворотной системы. Для удобства реализации и понимания, каждую подсистему заключают в «Субмодель». Полный вид системы выглядит следующим образом.

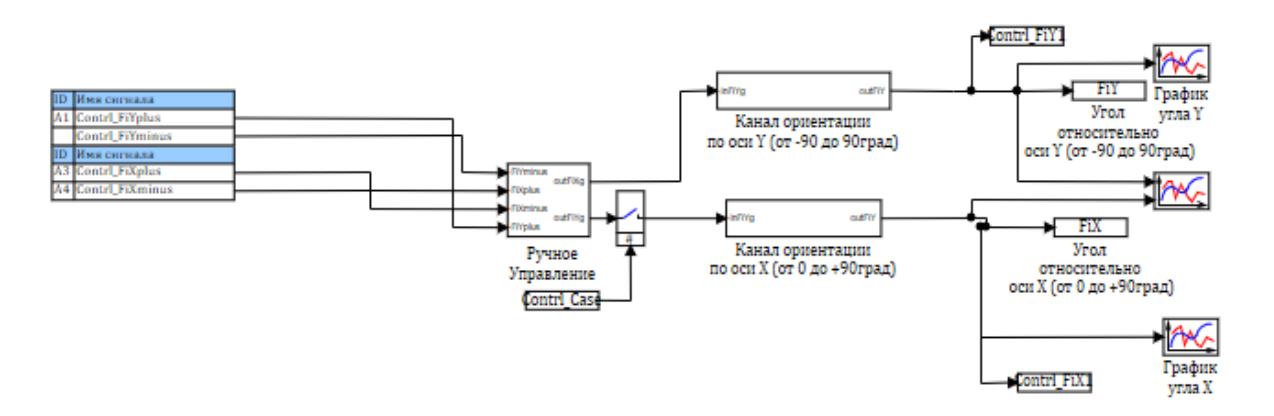

Рисунок 10- Структурная схема механической системы привода угла азимута/наклона

Подмодель «Ручное управление» предполагает получение выходного сигнала от суммирования положительного и отрицательного сигналов, прошедших через блок «Ограничитель», за счет того, что заданы пороговые минимум и максимум сигнала.

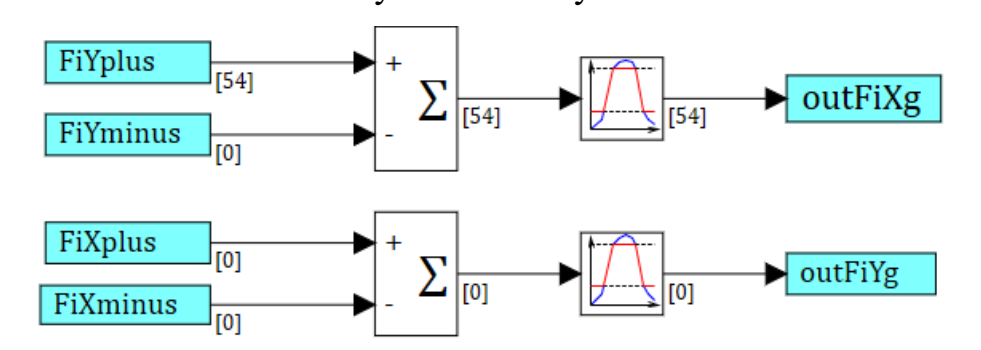

Рисунок 11- Структурная схема механической подсистемы ручного регулирования

Внутренние параметры блоков зададим с помощью опции «База данных», это позволит оперативно управлять этими параметрами, изменять их значения, не заходя отдельно в каждый блок схемы. На панели главного

меню во вкладке «Инструменты» щелкаем ЛКМ на пункт «База данных». В столбике «Категории» нажимаем на зеленый плюсик – «Добавить категорию», снизу справа щелкаем «Настроить категорию». Вводим в строчку «Имя категории», в нашем случае их несколько. Чтобы было проще ориентироваться сигналы можно разделить на группы. Либо создать только одну группу сигналов. В каждой группе создаем сигналы, посредством нажатия «+». В столбике Значения – задаем данные, в столбике Имя – прописываем название.

|                  |                          | <b>ВВ Редактор базы данных сигналов: D:\Институт\Проект ИТОГ\Проект14.04\1</b>                       |                    |                                        |                                                                         |                       |                                              |                  | □                                                 | $\times$      |
|------------------|--------------------------|----------------------------------------------------------------------------------------------------|--------------------|----------------------------------------|-------------------------------------------------------------------------|-----------------------|----------------------------------------------|------------------|---------------------------------------------------|---------------|
| Редактор         | Настройки Состояние сети |                                                                                                    |                    |                                        |                                                                         |                       |                                              |                  |                                                   |               |
| N <sub>2</sub>   | Категории -              | N <sub>2</sub><br>Группы сигналов                                                                    |                    | <b><i><u>Fpynna</u></i></b><br>Сводная |                                                                         |                       |                                              |                  |                                                   |               |
|                  | SolarPanel               | Param                                                                                                |                    | N <sub>2</sub>                         | Имя                                                                     | Название              | Тип данных                                   | Формула          | Значение                                          |               |
| $\mathbf{0}$     | Sun                      |                                                                                                    |                    | 1                                      |                                                                         | Значение для контроля | Веществен                                    |                  | 0                                                 |               |
|                  |                          |                                                                                                    |                    | $\overline{2}$                         | $\overline{2}$                                                          | Значение для контроля | Веществен                                    |                  | 1                                                 |               |
|                  |                          |                                                                                                    |                    | 3                                      | Sunrise                                                                 | Точка Восхода         | Веществен                                    |                  | 8.55                                              |               |
|                  |                          |                                                                                                    |                    | 4                                      | Sunset                                                                  | Точка Заката          | Веществен                                    |                  | 16.19                                             |               |
|                  |                          |                                                                                                    |                    | 5                                      | Num                                                                     | Порядковый номер дня  | Веществен                                    |                  | $\overline{2}$                                    |               |
|                  |                          | Фильтр имени групп сигналов<br>По умолчанию (*)<br>Имя сигнала фильтрации<br>Поле сигнала фильтрации | ▽■<br>$\checkmark$ | $\overline{\phantom{a}}$               |                                                                         |                       |                                              |                  |                                                   | $\rightarrow$ |
|                  |                          | Значение                                                                                             | $\checkmark$       |                                        | #1 ±1 BlaseHun pyritu                                                   |                       | ×<br>Глобальный фильтр                       |                  | $\checkmark$                                      | O             |
| Фильтр категорий | $\vee$ $\blacksquare$    | Значение поля сигнала фильтрации                                                                     |                    | N                                      | Объединить по Фильтр имени сигналов<br>По умолчанию (*)<br>$\checkmark$ | $\vee$ $\mathbb{Z}$   | Фильтр названия сигналов<br>По умолчанию (*) |                  | $\vee$ $\frac{1}{2}$ $\Box$ Обновлять текущие зна |               |
| 岩井金              | 48                       | $\overline{\mathbf{u}}$<br>$\mathcal{H}$<br>국 - 호텔<br>$\bigoplus$                                    | 艏<br>A             | 軍<br>Ā.                                | 昌                                                                       |                       |                                              | <b>• Справка</b> | $\vee$ O <sub>K</sub>                             |               |

Рисунок 12- Создание базы данных

Для того чтобы использовать Базу данных ее необходимо сохранить. Для этого нужно выбирать пункт «Сохранить как…», ввести имя файла, например «Basa», сохранить обязательно в формате .db. Далее следует подключить Базу данных.

В схемном окне необходимо выбрать «Параметры расчета» - «Настройки», в строчке «Модуль базы данных проекта» должно быть «\$(Root)\sdb.dll». В «Имя файла базы данных проекта» вводим название (имя под которым сохранена база данных, без расширения).
# 2.4 Построение и оптимизация ПИД- регулятора

Для получения необходимой точности и качества изменения положения объекта поставим на вход системы дискретный ПИД-регулятор. Регулятор устанавливается в системах с автоматическим управлением и поддерживает на определенном  $VDOBHE$ значения определенных параметров. Цель использования регулятора - получение точного управляющего сигнала, способного контролировать большие производства.

B Циглера-Никольсона высчитываем соответствии  $\mathbf{c}$ методом параметры для выставления ручных свойств регулирования.

Высчитываются параметры следующим способом:

Обнуляются  $K_i, K_d$ ;  $\overline{a}$ 

поэтапно увеличиваем К<sub>р</sub> до критического колебания К<sub>с</sub>, при котором возникнут автоколебания;

измеряются период автоколебаний;  $\overline{\phantom{0}}$ 

последний этап заключается в вычислении значений по формуле:  $\overline{a}$ 

$$
K_{\rm p} = 0.6 \cdot K_{\rm c}, K_i = 2 \cdot \frac{K_p}{T}, K_d = K_p \cdot \frac{T}{8}
$$
 (2.6)

После расчета параметров необходимо заполнить свойства регулятора и проверить качество работы системы.

Элемент «дискретный ПИД-регулятор» является субмоделью, в котором используется стандартный блок «Дискретный ПИД-регулятор». Период квантования задан равным 1.

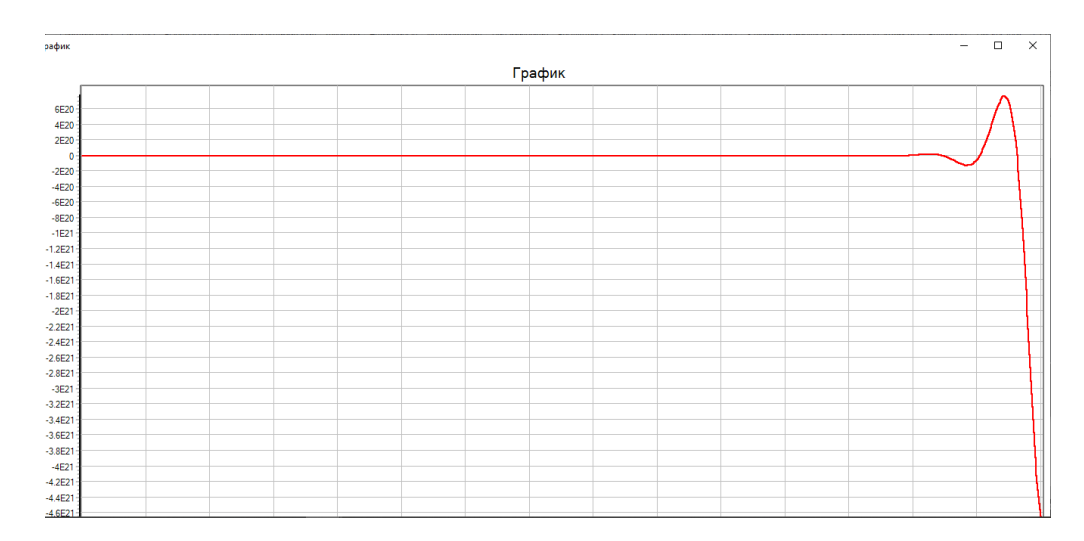

Рисунок 13- График переходного процесса привода без оптимизации параметров ПИД- регулятора

По получившемся графике переходной процесс расходящийся, поэтому произведем оптимизацию параметров ПИД- регулятора. Выберем в палитре компонентов раздел Анализ и оптимизация и возьмем блок Оптимизатор.

Установим необходимые параметры:

- Время расчета = 100;
- допустимое переругулирование =  $11\%$ .

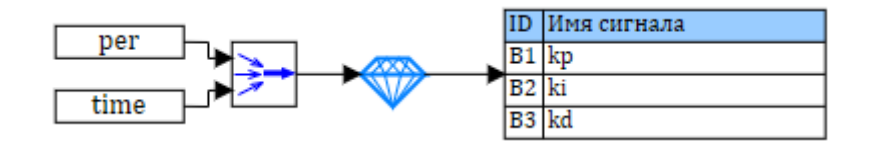

Рисунок 14- Схема оптимизации параметров

Пропорциональная составляющая созлает выхолной сигнал. противодействующий отклонению регулируемой переменной от параметра, наблюдаемой в данный момент. Чем больше, тем больше это отклонение. Если входной сигнал равен заданному значению, выход равен нулю. Однако при использовании только пропорционального регулятора регулируемое значение никогда не стабилизируется на заданном значении.

Существует так называемая статическая ошибка, равная такому отклонению от контролируемого значения, которое обеспечивает выходной сигнал, стабилизирующий выходное значение.

Чем больше коэффициент пропорциональности между входным и выходным сигналом (усилением), тем меньше статическая ошибка, однако при слишком большом усилении, наличии задержек в системе могут начаться автоколебания, а при дальнейшем увеличении соотношение, система может стать нестабильной.

Интегральная составляющая пропорциональна интегралу отклонения регулируемой переменной. Используется для устранения статической ошибки. Это позволяет регулятору учитывать статическую ошибку с течением времени.

Если система не испытывает внешних возмущений, то через некоторое время регулируемая величина стабилизируется на заданном значении, сигнал пропорциональной составляющей будет равен нулю, а выходной сигнал будет полностью обеспечивать интегральная составляющая. Тем не менее, интегральная составляющая также может приводить к автоколебаниям.

Дифференциальная составляющая пропорциональна темпу изменения отклонения регулируемой величины и предназначена для противодействия отклонениям от целевого значения, которые прогнозируются в будущем. Отклонения **MOTVT** быть вызваны внешними возмущениями ИЛИ запаздыванием воздействия регулятора на систему.

Для настройки регулятора используется блок Оптимизация. В качестве метода оптимизации применяется симплекс-метод.

Это позволяет изменять параметры во время моделирования, и настраивать регулятор.

результате оптимизации вектор из Tpex коэффициентов B (составляющих) направляется в блок Запись в список сигналов, откуда вычисленные значения перенаправляются в дискретный ПИД-регулятор, изменяя его параметры. В блоке Оптимизация заданы следующие свойства: абсолютная точность подбора значений выходов - 0.001, начальное приближение выходов блока – 0, минимальное значение выходов блока-0.

В результате использования ПИД-регулятора и настройки его

коэффициентов ( $K_p = 0.2$ ,  $K_i = 1.1243072E - 289$ ,  $K_d = 2.1219958E -$ 314) переходный процесс (рисунок 15) САУ приобрёл следующие характеристики: перерегулирование-0%, ошибка-0%, время переходного процесса- 20 с., колебательность отсутствует.

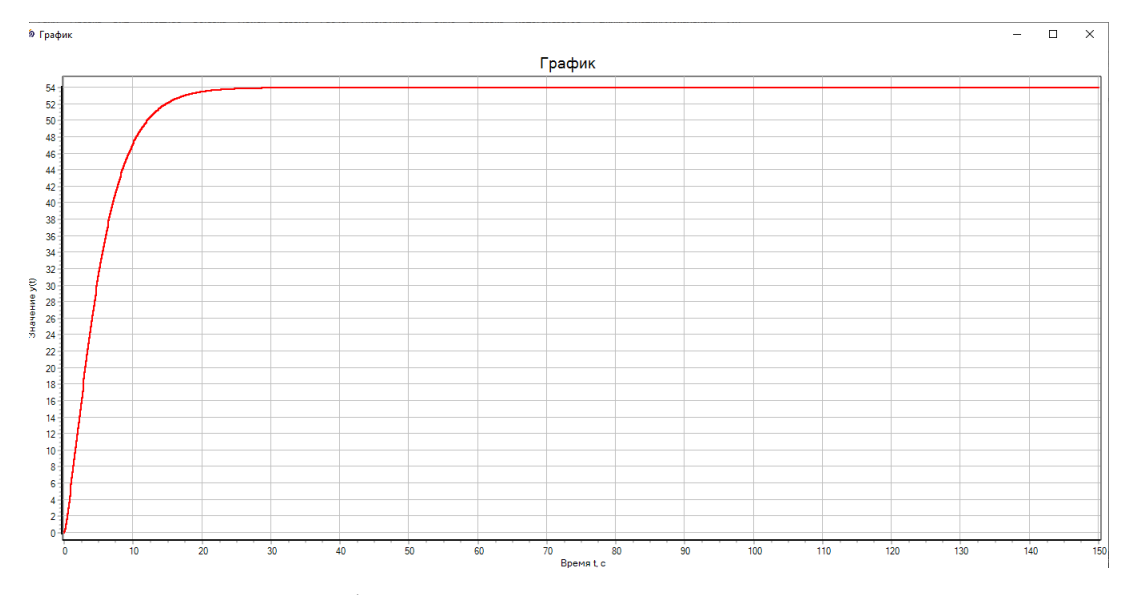

Рисунок 15 – График переходного процесса привода с настроенными коэффициентами ПИД- регулятора

### **Выводы по главе 2**

Разработано ручное и программное управление установкой.

Построена модель механической подсистемы привода поворота и наклона панели солнечных батарей.

Рассчитаны параметры ПИД регуляторов для плавности поворота в среде «*SiminTech*» ( $K_p = 0.2$ ,  $K_i = 1.1243072E - 289$ ,  $K_d = 2.1219958E -$ 314).

Модель позволяет в ручном/автоматическом режиме развернуть на необходимый угол азимута/наклона для получения максимальной энергии.

# **3 Описание модели солнечного объекта**

#### 3.1 История развития солнечной энергетики

Для большинства людей промышленность производства солнечной энергии все еще смотрится, как некоторый прорыв, безупречный в последние полтора десятилетия. Впрочем, сама мысль и начало употребления солнечной энергетики уходит в глубь ситуации практически на двести лет [14].

С давних времен люди стали размышлять об способности использования солнечной энергии. Согласно мифу, величайший греческий деятель палил вражеский флот, взявший в осаду его родной город Сиракузы, благодаря системе зажигательных зеркал. Также известно, что султанский дворец в Турции отапливали водой, стаявшей под лучами Солнца.

Первые осознанные опыты по добыче солнечной электроэнергии были проведены во Франции. Ж.Бюффон был создателем первого солнечного нагревателя, его устройство напоминало вогнутое зеркало. Солнечные лучи, сфокусированные в одной точке, благодаря отражению, были способны воспламенить сухое дерево на далекое расстояние.

Вскоре после изобрели водонагреватель, который представлял из себя деревянный ящик со стеклянной крышкой. Такое изобретение помогало шведскому ученому Н.Соссюр нагревать воду до 88°С.

Применение линз для концентрации тепловой энергии Солнца пришло на ум в 1774 году французскому ученому А. Лавуазье. Согласно его задумке, в Англии отшлифовали большое двояковыпуклое стекло для расплавления чугуна и гранита. Такая технология позволяла расплавлять за три секунды чугун и за минуту- гранит.

Но именно солнечные батареи, способные перерабатывать солнечную энергию в механическую изобрели только в конце XIX века. Изобретение француза О.Муша способствовало печати газет тиражом 500 оттисков в час. Изобретатель использовал аппарат, который при помощи зеркала собирал

лучи на паровом котле, а котел в свою очередь приводил в действие печатную машину.

Спустя годы принцип: Солнце-вода-пар оставался прежним, но инсоляторы использующие солнечную энергию совершенствовались. В 1953 г ученые Соединенных Штатов Америки создали устройство, преобразующее энергию Солнца в электричество – солнечную батарею.

Фотоэлектрический эффект- явление, освобождающее электроны твердого тела или жидкости под действием электромагнитного излучение, открытый в 70-х годах XIX века. Но уже в 30-х годах академик А.Ф Иоффе высказался об использовании фотоэлементов в солнечной энергетике. Согласно данным, материалы для использования батарей были слишком плохи, поэтому коэффициент полезного действия не превышал 1 процента. После многих лет испытаний получилось создать фотоэлементы с коэффициентом 10-15 процентов.

После таких опытов американские ученые построили солнечные батареи современного типа и установили их в 1959 году на один из первых искусственных спутников. С тех пор при оснащении спутников используются панели солнечных батарей.

Как известно, чем выше коэффициент полезного действия, там дороже материал, поэтому использование солнечной энергии на сегодняшний день невелика [21] [22].

## 3.2 Траектория движения Солнца в разные периоды года

Движение нашей планеты происходит вокруг источника света по замкнутой орбите. Траекторию движения визуально напоминает вытянутый эллипс, в стороне которого находится Солнце.

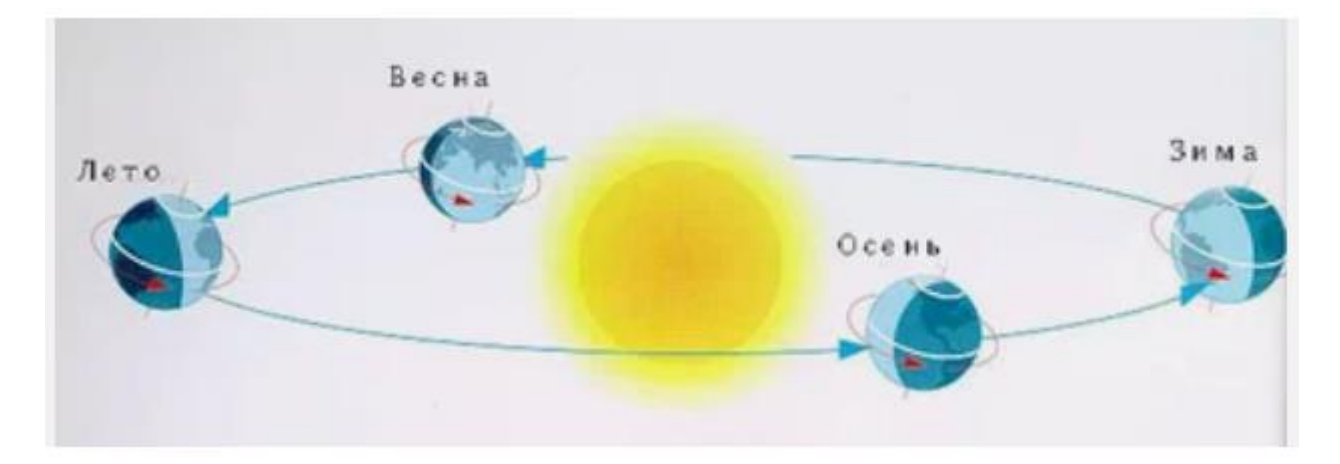

Рисунок 16- Траектория движения Земли

Полный оборот по орбите Земля совершает за 365-366 дней (в зависимости от високосного года), то приближаясь, то удаляясь от Солнца. Самое близкое расстояние Земли к Солнцу проявляется в Январе, оно сокращается до 147 миллионов километров. Как правило, когда Земля максимально приближается к Солнцу, то в южных странах начинается лето, ведь большое освещение приходится на Южное полушарие.

А в июле, когда максимально наша планета отдаляется от главной звезды примерно на 152 миллионов километра, то в странах северного полушария наступает лето, в то время как в южных господствует зима. Чем больше расстояние от Солнца до Земли, тем больше света и тепла получат страны северного полушария.

Освещение Земли в различные периоды непосредственно находится в зависимости с удаленностью нашей планеты в определенный период и от степени поворота Земли.

Земная ось является важнейшим фактором на смену времен года. Помимо вращения вокруг Солнца, Земля успевает поворачиваться и во круг собственной невидимой оси. Отклонение оси приблизительно составляет 23,5 градуса в сторону главной звезды, оборот же вокруг оси составляет 24 часа и обеспечивает смену для и ночи. Отсутствие отклонения не позволило бы сменить времена года и оставалось бы постоянным.

Под прямыми лучами оказывается экватор в дни равноденствия, в тоже время как в дни солнцестояния Солнце в зените будет на широтах 23,5 градусов, медленно приближаясь в остальной промежуток время года к нулевой широте. Жители стран, находящиеся на экваторе, не знают холода изза солнечных лучей, которые падают отвесно и не рассеиваются в атмосфере.

Из-за попеременных полюсов, которые указываются в лучах Солнца, происходит длительные ночь и день в период в полгода, но когда освещенным оказывается Северный полюс, то в северном полушарии приходит весна.

Но следующие полгода к Солнцу оказывается повернут Южный полюсы тогда начинается лето, а в северных странах зима.

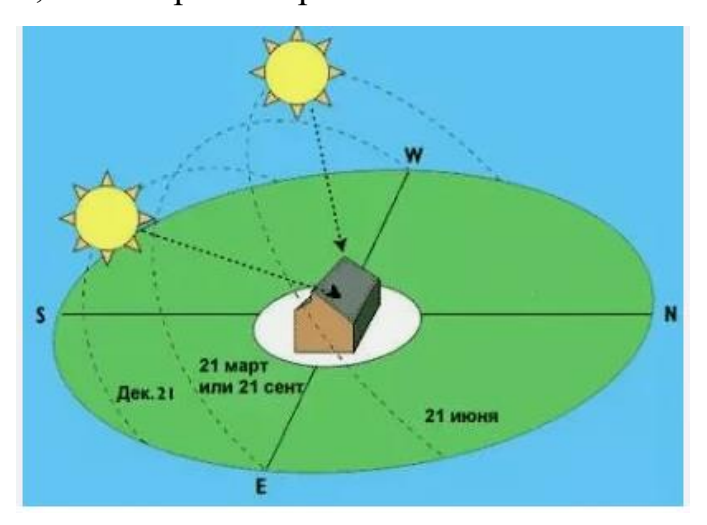

Рисунок 17- Положение солнца в дни равноденствия и в обычные

Бывает, что Земля оказывается в таком положении, когда лучи равномерно освещают ее поверхность. Такими днями являются- дни равноденствия. Весной – 21 марта и осенью – 23 сентября.

Также бывают дни, солнцестояния- Солнце находится максимально высоко или низко над горизонтом.

#### 3.3 Визуализация управления движением солнечного объекта

Оператор, для управления имитацией движения Солнца, использует систему непосредственно с пользовательского интерфейса, в качестве которого выступает панель в промышленном исполнении. Благодаря панели принимаются решения по управлению объекта, отображаются данные о широтном положении и количественном дне, благодаря которому возможно узнать точку(время) восхода и захода Солнца.

В среде динамического моделирования процесс создания визуального окна анимации предоставляет возможность решения несколько задач:

- Разработка экранных форм интерфейса;

- разработка логики обработки данных в скрипте проекта;

связывание экранных форм и алгоритмов через общую базу данных пакета.

Такой подход создания панели управления позволяет удобно использовать работоспособность всей системы в целом. При построении интерфейса использовались такие примитивы как: кнопки, сенсоры, статические фигуры, текстовые редакторы.

Предназначение кнопок- генерация сигналов, возникающих при нажатии на кнопку, используется световой сигнал, который предупреждает пользователя об использования режима. Элемент имеет свойство фиксации, что означает автоматическое управление над объектом.

Сенсор- элемент для ручного использования имитацией движения солнечного объекта. Перемещение объекта происходит только при удержании пользователем сенсорной кнопки, тем самым более точно контролируя необходимое положение Солнца.

Для отображения необходимой информации на визуальном окне используются текстовые редакторы, которые имеют роль цифрового

индикатора, отображающего конкретные данные, вносимые в базу данных или наоборот, данные необходимые для контроля из базы данных.

Экранная форма визуального окна анимации представлена на рисунке 18.

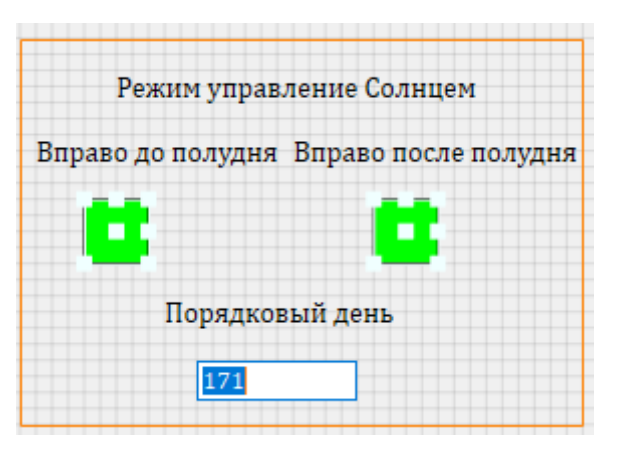

Рисунок 18- Визуальное окно анимации управления траекторией движения Солнца

При запуске проекта на расчет могут имитироваться действия оператора по управлению системой. Сформированные сигналы должны приводиться в действия на схеме общего вида.

 $3.4$ Загрузка данных в базу данных из файла Excel

Для облегчения читабельности и объема ненужной в базе данных информации используют посторонний файл, в который приходит любая информация путем использования дополнительной функции чтение из файла.

Загрузка данных в файл может происходить и непосредственно прямым путем записи т.е. без использования программного блока.

Формат файла не влияет на работу с программой, но для удобства в случае ручного редактирования, лучше использовать всем известные типы файлов.

Файл служит не только для хранения объемной повторяющийся информации, но и для записи новых, чтения, а также удаления данных.

В качестве стороннего файла использовался файл *Excel*, это программа предназначена для работы с таблицами, что отлично позволяет работать со строками и столбцами данных.

Данные файла были внесены вручную из расчета точки восхода и захода по определенным формулам из теории, приведенной выше.

Написанная программа в скрипте (рисунок 19) позволяет читать и загружать в базу данных необходимые сведенья (порядковый день) из указанной строки и столбца таблицы

```
\Boxinitialization
  id = <b>excelcreateobject;</b>afilename = expandfilename('data.xlsx'');excelopendocument(id, afilename);
  row_count = <code>exce1getrowcount(id, 1)</code>;col count = excelgetcolcount(id, 1);
  Param_Sunrise = exceIgettext(id, 1, ParamNum, 1);Param Sunset= excelgettext(id, 1, Param Num, 2);
  excelquit(id, True);\mathsf{\mathsf{\_}} end ;
```
Рисунок 19- Программный код скрипта проекта

Важно отметить, что данные загружаются в две переменные (точка восхода, точка захода), последующая загрузка приводит к перезаписи данных в переменной.

Данные таблицы приведены в приложении Б.

3.5 Реализация структурной модели солнечного объекта

Структурная схема отображает принцип перемещения объекта по заданной траектории. Схема определяет основные функциональные части изделия, их назначения и взаимосвязи между ними.

Схема состоит из модулей:

- 1 Список сигналов, подаваемых на вход;
- 2 имитатор движения Солнца;

3 текущее положение Солнца.

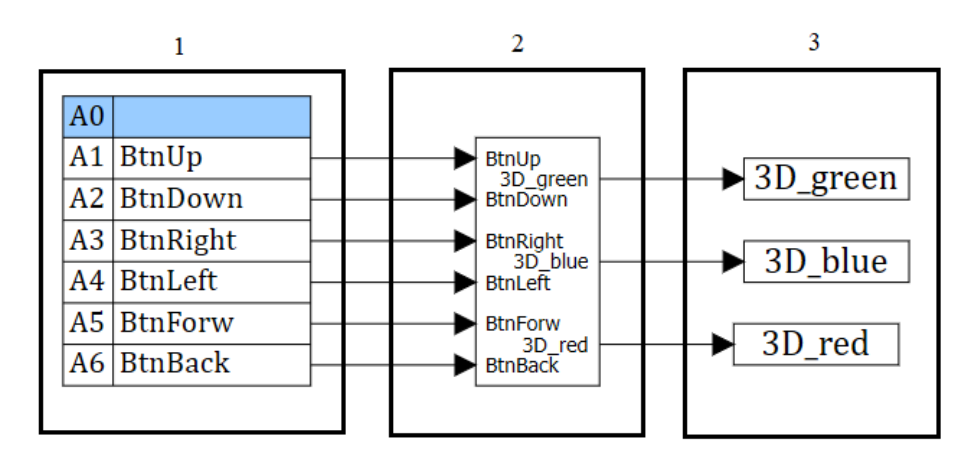

Рисунок 20- Структурная модель имитации движения Солнца

Субмодель «Имитация движения Солнца» содержит в себе схему управления приводом движения.

Схема содержит в себе элементы: «порт входа/выхода» из вкладки «Субструктуры», «Константа» (6 шт.) из библиотеки «Источники», «Сумматор» и «Усилитель» (6 шт.) из библиотеки «Операторы», «Чтение из списка сигналов» с вкладки «Сигналы», «Оператор ИЛИ» из библиотеки «Логические» и «Кнопка», «Ключ управляемый нормально разомкнутый тип 1» , «Ключ управляемый нормально разомкнутый тип 2» из библиотеки «Ключи».

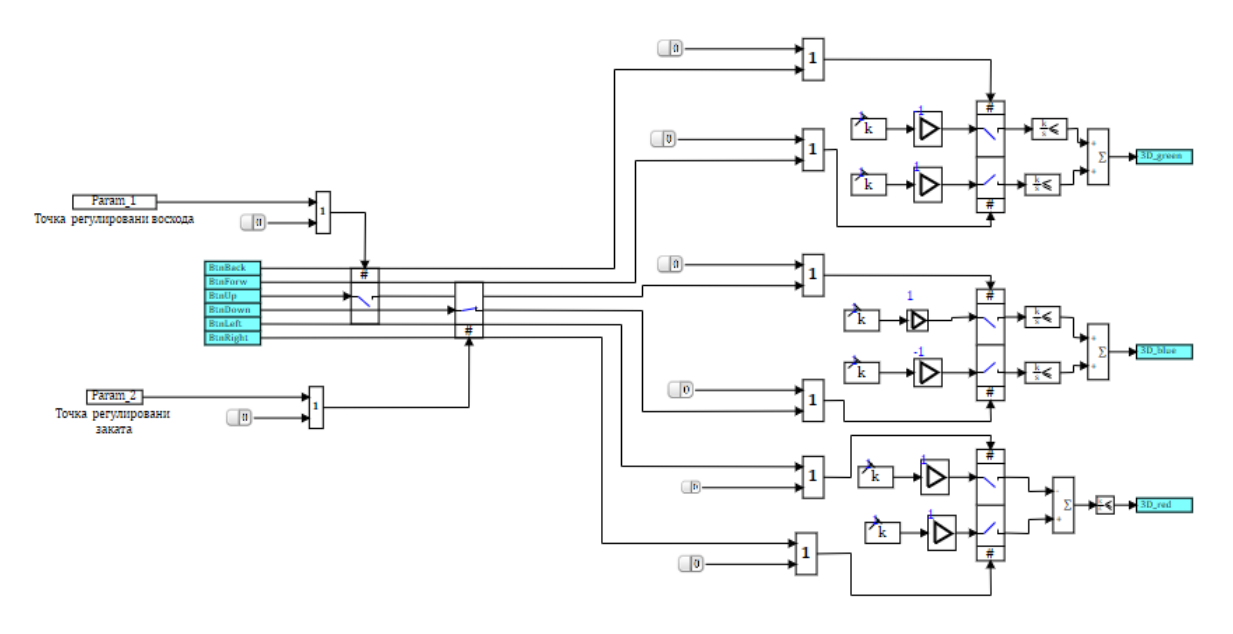

Рисунок 21- Структурная схема привода движения Солнца

Управление скоростью перемещения по определенным сигналам возможно настраивать в свойствах объекта «Усилитель».

При запуске проекта осуществляется загрузка данных точке восхода и захода Солнца. После этого заполняются данные регулирования ключей подъема и спуска объекта. Завершающим шагом работы схемы является передача данных на 3*D*-модуль визуального проектирования.

### **Выводы по главе 3**

Разработана модель солнечного объекта, определяющая текущее положение координат с возможностью ручного/автоматического регулирования положения солнца в зависимости от текущего времени года.

С использованием дополнительных программ и загрузки данных в основную используя внешний файл, написанная программа, обеспечивает модели Солнца точное время восхода/захода объекта для более точной визуализации работы системы.

## 4 Модуль 3D визуализации в SiminTech

## 4.1 ЗD-моделирование в промышленной сфере

С формированием новейших электронных технологий возникло наиболее развитое программное представление в сфере телекоммуникаций и систем обрабатывания информации, формирование проектов, схем, графиков возможно совершать и на электронных устройствах, что предоставляет возможность проектировщикам, инженерам или другим деятелям экономить время в создании того или иного проекта или же объекта-модели.

 $3D$ - моделирование – процедура создания виртуальных трехмерных моделей, которые позволяют с максимальной точностью показать размер, форму даже текстуру объекта. Моделирование представляет огромную возможность продемонстрировать свое мастерство не только дизайнерам, ювелирам, но и инженером в промышленной сфере.

Преимуществ у трехмерного моделирования пред другими вариантами транслирования виртуального моделирования очень много.

Развитие технологий  $\overline{a}$  $\mathbf{c}$ каждым днем, что позволяет совершенствовать в прорисовке деталей текстуры;

более точная модель, в сравнении с 2D, максимально приближенная к реальности;

более удобное внесение поправок (Удаление некоторых деталей или добавление);

наглядное представление объекта;

возможность интеграции с любыми программами, для более детального расчета или тестирования модели.

Таким образом, перед тем как создавать модели или конструкцию в производство, новые технологии позволяют сконструировать объект в визуальном редакторе, посмотреть, протестировать и оценить **BCC** положительные и отрицательные стороны, ознакомиться с нюансами, а также

до воплощения в эксплантацию, до корректировать или же изменить полностью всю модель установки.

Такой компьютерный подход помогает не только подойти с экономической точки зрения, но и временной.

4.2 Этапы *3D* моделирования для промышленных целей

Выполнение моделирования *3D* в технической сфере всегда подразумевает наличие технического задания, которое выдается непосредственно заказчиком. В том числе и раздел трехмерного моделирования, клиент указывает уровень деталировки и варианты с разными текстурами.

Перед началом разработки выполняется детальные чертежи *2D*, этот этап очень важен в промышленности. Задание изначально проектируется в формате двухмерных чертежей, которые содержат в семе необходимые разлиновки детали и размеры. Следующий этап- импортирование данных и создание модели уже в трехмерном модуле. Такой порядок подготовки создания объекта позволяет избежать ошибок и неточностей, а также исправить недостатки.

Проектируя объект, конструктор предоставляет понимание как об отдельных модификациях элементов, так и позиционировании, и функционировании их в составе комплекса-изделия.

Проектированием технических концепций в программах *3D* моделирования принимается задача автоматизации сложных процессов, к примеру, создание рабочих чертежей линейно вытянутых объектов.

Элементами *3D* моделирования выполняется проектирование и испытание деталей различных устройств, механизмов. Распечатав их на принтере в масштабную величину и оттестировав, конструкторы приступают к заводскому производству.

#### 4.3 Применение модуля 3D визуализации в SiminTech

Модуль *3D* визуализации в SiminTech дает возможность связывать  $Similarize  $ch$  - модели и модули программирования (скрипт) с трехмерными$ графическими объектами. Сами объекты, как и действия над нами описаны языком программирования СИ. Благодаря вшитым функциям предоставляется возможность: как задавать начальную, так и изменять положение объекта, вращать вокруг осей X, У Z, изменять масштаб объекта до симуляции, а так же и во время. Кроме того, имеется возможность связывания переменных трехмерного объекта с переменными из базы данных.

Аналогично со многими программами, SiminTech позволяет создавать не только собственные примитивные фигуры, но и использовать сторонние готовые трехмерные объекты и полноценно использовать их в программе. Пользование и управление моделей в модуле 3D возможно и при подключении джойстика и иных устройств.

Построение *3D*- SiminTech предоставляет возможность наложения трехмерных объектов друг на друга, т.е. создание единой модели из созданных ранее мелких;

импорт – Возможность создавать модели с помощью сторонних программ, переводить их в определенный формат и экспортировать в среду SiminTech;

 $NordWind - Coqep жит исполнительную cepду реального времени,$ позволяющая запускать контроллер в режиме реального времени;

решение сложных задач- SiminTech в взаимодействии с модулем 3D, имеет возможность решать сложные задачи.

При создании модуля визуализации для взаимодействия с проектом для работы был разработан программный скрипт, который подразумевает сначала создание и настройку программного окна (рисунок 22), а затем объявление переменных параметров, создание объектов, а после и работа с ними.

# Viewer3DSetWindowSize(WinID, 1000, 600); Viewer3DSetWindowPosition(WinID, 600, 130);

Рисунок 22- Настройка скриптом параметров окна

Функции настройки окна позволяют сделать более приятные условия для работы с окном модуля. Процедура *Viewer3DsetWindowSize -* позволяет задавать размер окна, а Viewer3DsetWindowPosition – установку положения окна.

Для создания примитивных фигур были использованы функции:

- viewer3dplotparallelepiped - позволяет создать параллелепипед,

который будет служить основой панели солнечной батареи

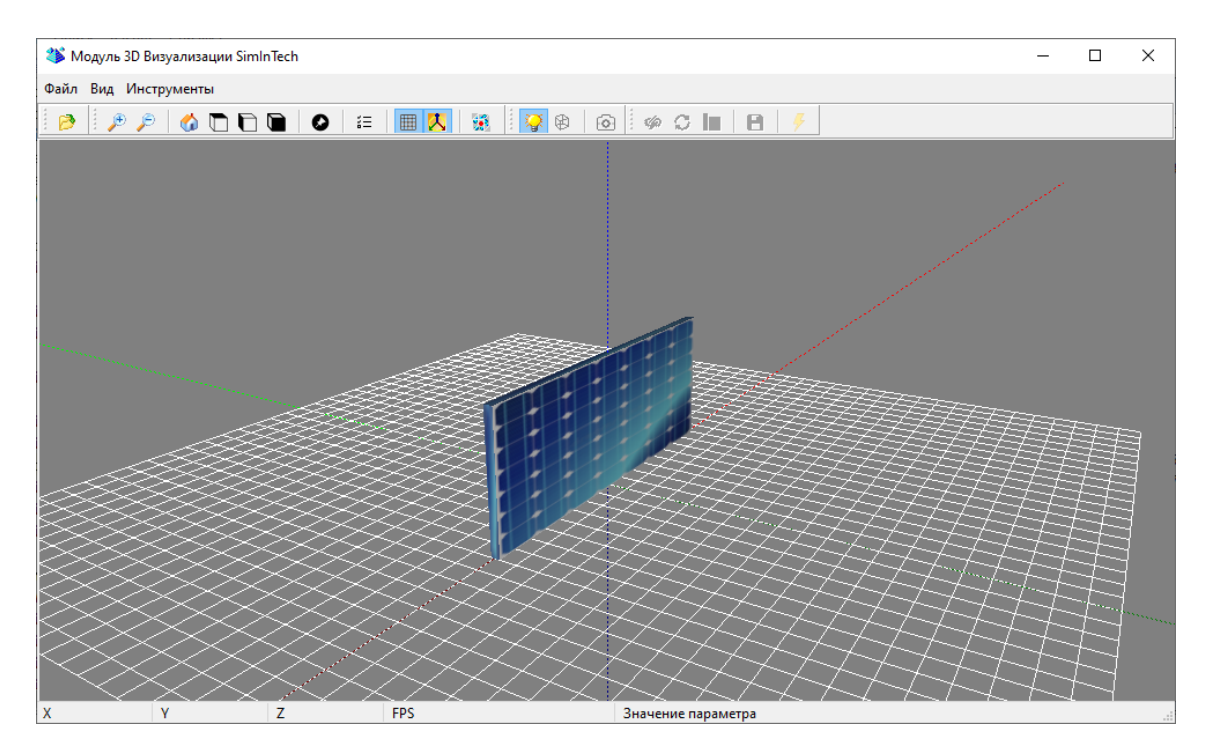

Рисунок 23- Создание панели солнечной батареи

Для контраста и более эффектной передачи реального обличия панели, необходимо использовать функцию для наложения текстуры (*Viewer3DsetTexture*), предварительно скачав ее и указав путь местонахождения.

За поворот по азимуту и наклоном панели отвечает функции *Viewer3dsetpitch* и *Viewer3dsetturn*.

Переменные, которые используются для задания начальных координат задаются в начале скрипта, обвернутые в функцию initialization*, end.*

```
Xsol = 1;Ysol = 1;Zsol = 1;Rsol=0.5Xpos=10;Ypos=0;Zpos=0:
Xpos1 = 0;Ypos1 = 1.5;Zpos1 = \theta;
wid = 0.2;len = 8;hei = 3;
```
Рисунок 24- Фрагмент задачи начальных координат

- *viewer3dplotsphere* – процедура создания сферы, для создания дополнительного объекта Солнца.

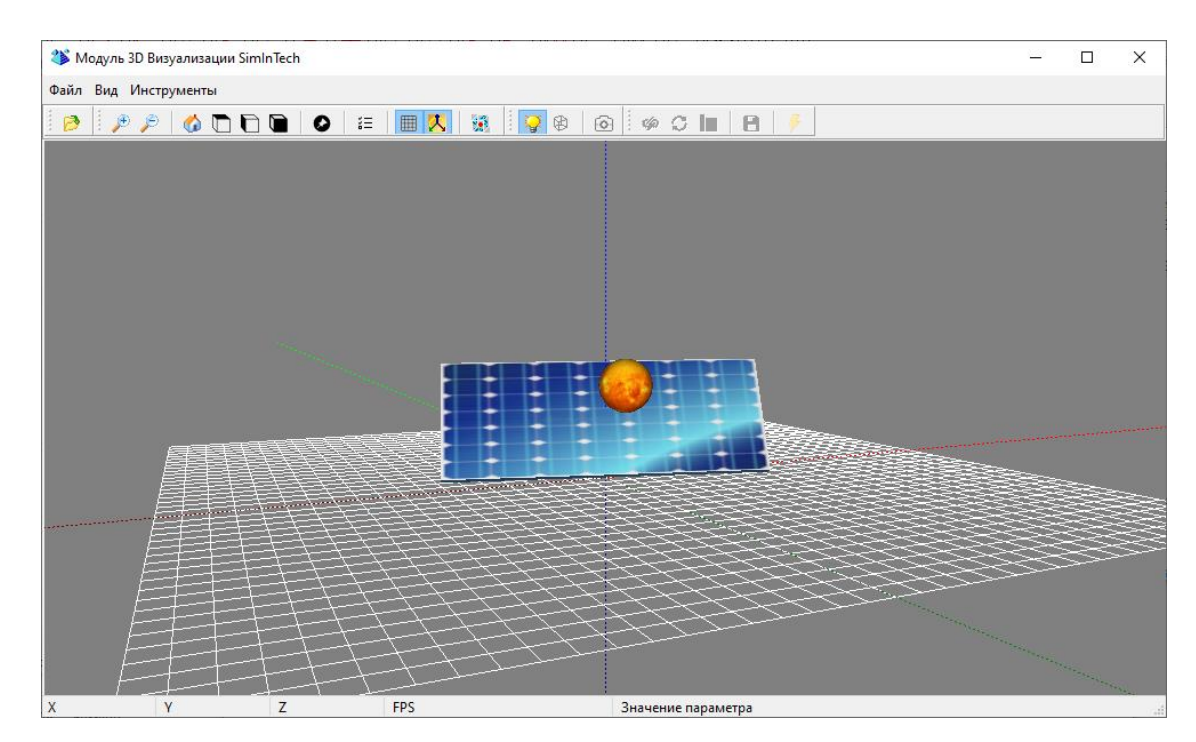

Рисунок 25- Создание объекта Солнце

Для реализации движения солнечного объекта использовалась функция *viewer3dsetposition*, которая позволяет перемещать объект от заданных начальных координат до измененных. Для наложения текстур используются аналогичные функции, что и у панели.

Благодаря основным функциям программы для визуальной работы были созданы два типа моделей, имеющих разное расположение по визуальному полю программы (рисунок 26).

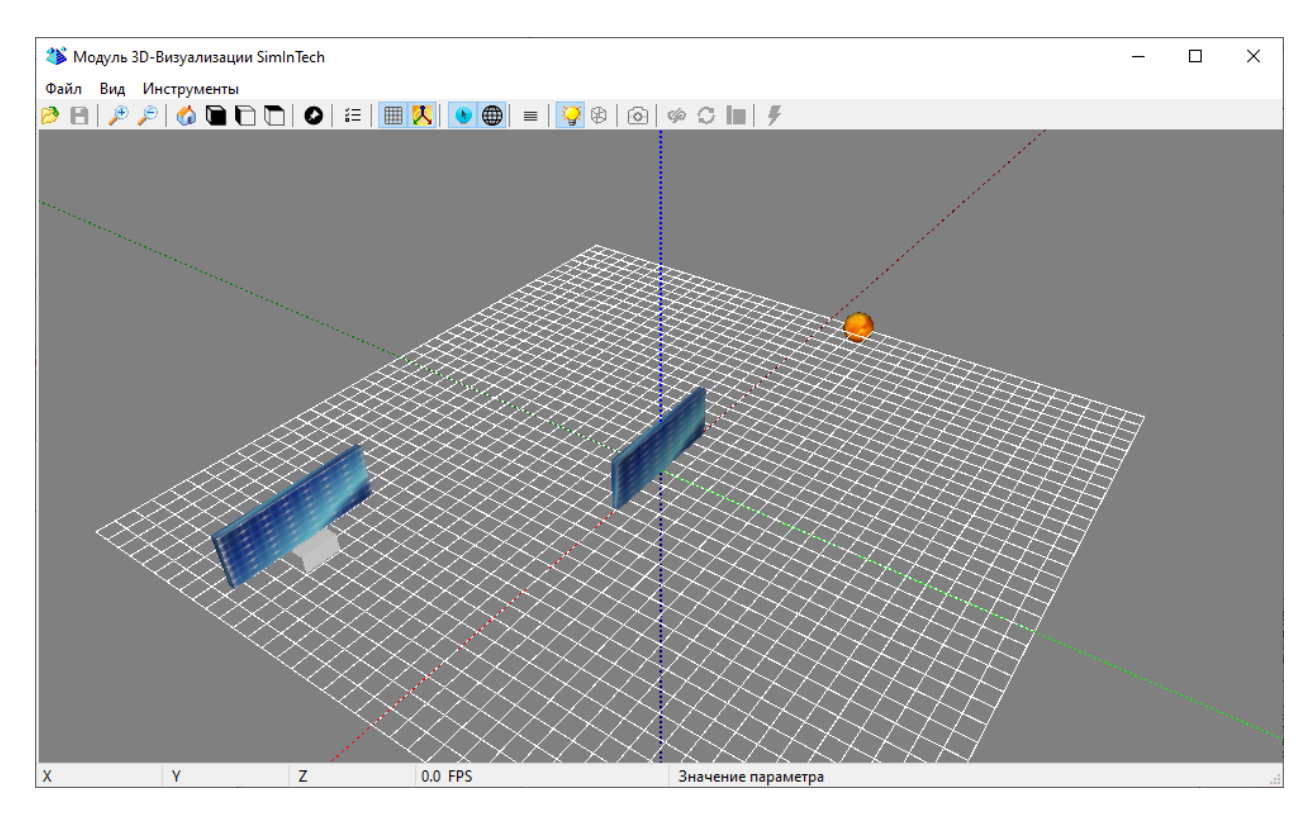

Рисунок 26- Создание солнечных панелей

Таким образом, функции, которые предоставляет *SiminTech* полностью позволяет реализовывать любые задачи по работе с объектом

# 4.4 Расчет мощности получаемой энергии

Для рассмотрения примера работы панели солнечной батареи в среде *Simintech* необходимо проделать ряд операций:

1 Выбор порядкового дня для расчета получаемой мощности панели;

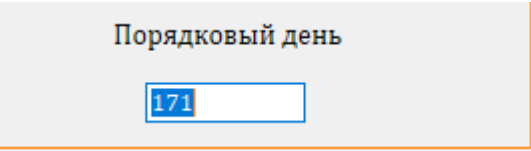

Рисунок 27- Выбор порядкового дня

Порядковый день 171 – это 20 июня, летний период времени. Т.е. получаемая мощность превосходит остальные периоды года.

2 движение Солнца на неопределенный интервал;

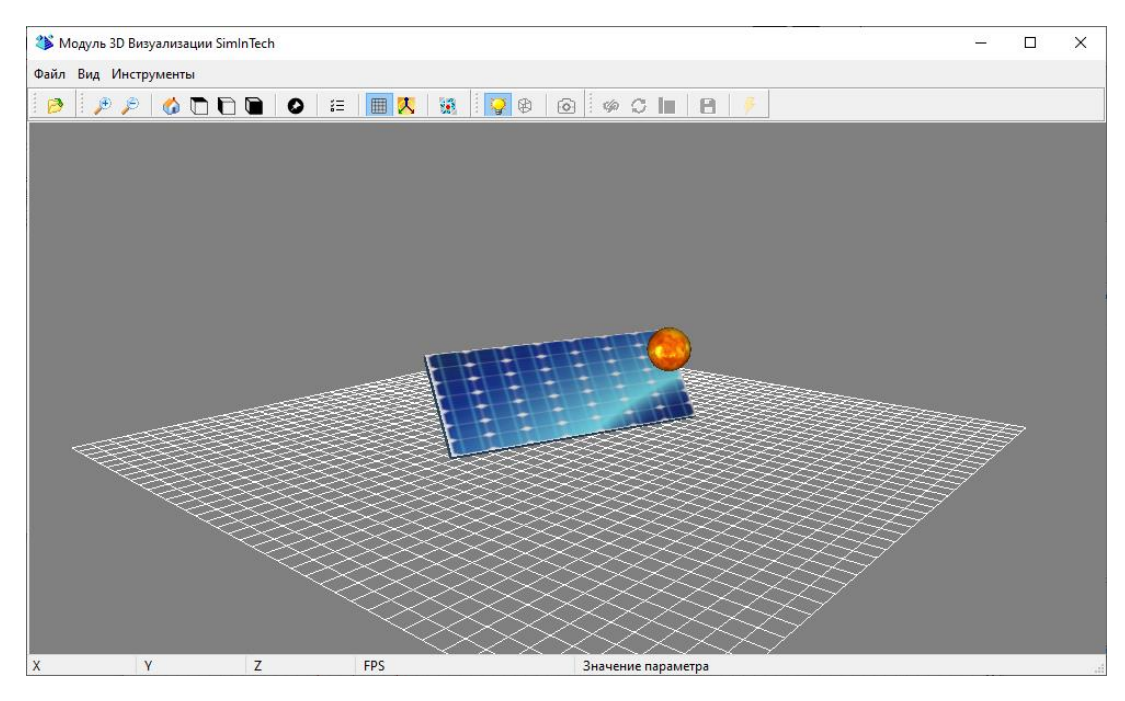

Рисунок 28- Пример работы программы панели при классическом расположении

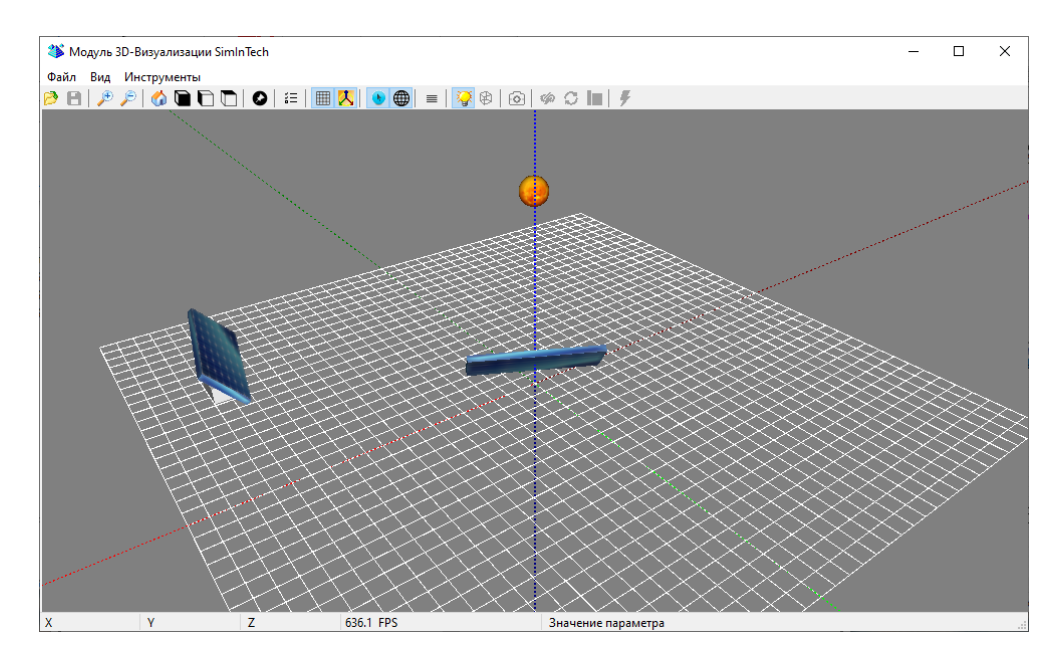

Рисунок 29- Пример работы программы панели при классическом расположении и на возвышенности

3 поворот солнечной панели;

4 расчет получаемой энергетической мощности.

Производится благодаря блоку программирования (рисунок 30), где выполнена формула расчета (рисунок 31).

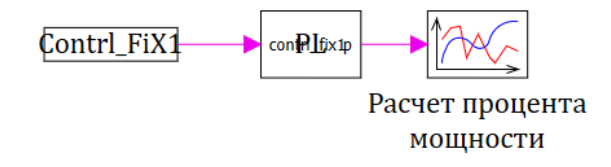

Рисунок 30- Расчет получаемой мощности в блоке программирования

```
input Contrl FiX1;
 output p;
\exists begin
 percent = \frac{tg((ABS(90 - Control Fix1)))/sin((ABS(90 - Control Fix1)))}{x = ABS(1/percent);p = x*100;end;
```
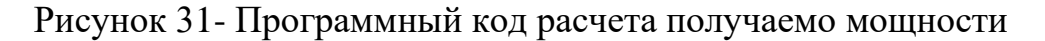

#### 5 вывод результата работы панели на график.

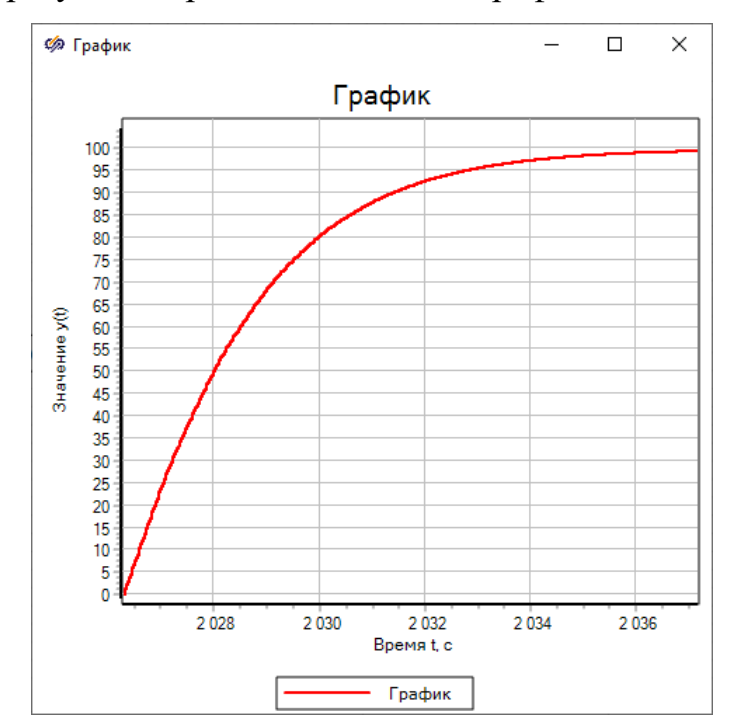

Рисунок 32- График расчета получаемой мощности

Таким образом, автоматический поворот и наклон угла позволяет панели солнечной батареи получает 99 процентов в 8:15 утра.

# 4.5 Расчет точки (времени) восхода и захода модели солнца

Время дня, когда солнце начинает только появляется над горизонтомпринято считать восходом Солнца. С технической точки зрения восход представляет собой молниеносный момент времени положения Солнца параллельно горизонту. Однако, существует ошибочное суждение, что время до и после принято также считать восходом Солнца.

Данная точка времени закреплена в расчетах от широты, долготы местности, а также и от часового пояса. Не сложно предположить, что зимой восход наступает значительно позже, а летом- раньше.

Аналогично термину «восход» существует понятие «закат» светового дня. В этот момент Солнце перестает быть видимым и исчезает ниже горизонта.

Используя программу «*MatLab»,* внесем известные параметры и объявим их константой (рисунок 33).

```
f_{\Sigma} >> % Определение параметров
  lat = 56.0184; % Mixpora
  ln g = 92.8672; % Долгота
  UTCoff = +7; % CMemeHMe UTC
```
Рисунок 33- Работа в программе «*MatLab» -* объявление константы

В данном случае, константа – предварительно определенное числовое значение или системная переменная, которая задается при загрузке программы.

Определенные операции, необходимые для работы полноценной программы называются – функциями (рисунок 34). Для работы функций необходимо получать внешние данные (переменные), которые прописаны в заголовке программы.

```
>> » % Опреледение параметров
lat = 56.0184; % Mixpora
ln g = 92.8672; % Долгота
UTCoff = +7; % CMemenwe UTC
nDays = daysact('01-jan-2022', '20-jun-2022'); % Количество дней с 01/01
% Продольная коррекция
longCorr = 4*(\text{ln}g - 15*UTCoff);B = 360*(nDays - 81)/365;
% Временной поправочный коэффициент
EOTCOrr = 9.87* \sin(2*B) - 7.53* \cos(2(B) - 1.5* \sin(2B))% Солнечная коррекция
solarCorr = longCorr - EoTCorr;
% Уравнение времени
delta = asind (sind (23.45) *sind (360* (nDays - 81) /365));
sunrise = 12 - a cosd(-t and (lat) *t and (delta)) / 15 - solarCorr/60;sunset = 12 + a\cos d(-\tan d(\ln t) * \tan d(\det a))/15 - \sinh(\cot f/60);
sprintf('%2.0f:%2.0f:%2.0f\n', degrees2dms(sunrise))
sprintf('%2.0f:%2.0f:%2.0f\n', degrees2dms(sunset))
```
Рисунок 34- Работа в программе «*MatLab»* 

Для удобства сбора и анализа вычисляемых параметров используются язык программирования для вычисления специфических функций.

В данном случае, функция «*sprintf» -* форматирует вывод параметров по заданному формату (рисунок 35).

```
sprintf('%2.0f:%2.0f:%2.0f\n', degrees2dms(sunrise))
sprintf('%2.0f:%2.0f:%2.0f\n', degrees2dms(sunset))
```
Рисунок 35- Работа в программе «*MatLab» -* использование языка

программирования

Вывод результатов работы программы, производится в рабочем окне программы и имеет вид, заданный параметрами функции (рисунок 36).

 $ans =$  $14:7:51$ 

Рисунок 36- Работа в программе «*MatLab» -* вывод работы программы

В данном случае в вывод результатов происходит по формату-ЧЧ:ММ:СС.

Полный код программы приведен в приложении Д.

#### **Выводы по главе 4**

Для наглядного изображения результатов управления осуществлена визуализация работы проекта.

С помощью кода программы «*SiminTech*» созданы трехмерные модели Солнца и солнечных панелей, реализованы функции для осуществления поворота, перемещения, наклона и наложения текстур на объект.

Для вспомогательных расчётов времени восхода и заката солнечной модели, потребовались возможности программы «*MatLab*»

При изменении значении выходных переменных в модели, данные приводят к изменению положения объектов.

#### **ЗАКЛЮЧЕНИЕ**

В ходе выполнения выпускной квалификационной работы был выполнен обзор развития солнечной энергетики и актуальность перехода на возобновляемую энергию. Подробно рассмотрено устройство солнечной батареи, рассмотрено дополнение для улучшения установки, а также принцип работы механического привода для поворота установки для обеспечения получения максимальной солнечной энергии.

Для устранения влияния возмущающем воздействии (ветер) был введен ПИД-регулятор и оптимизированы его характеристики.

При получении максимального процента получаемой мощности солнечной энергии панели солнечной батареи необходимо было изучить траекторию движения Солнца в разные периоды и рассмотрены необходимые термины, которые используются при работе с солнечной панелью.

Для имитации визуальной работы установки был собран механизм солнечной панели и Солнца в виде схемы в программе *SimInTech*, подключен визуальный *3D* модуль и создана общая база данных для передачи параметров между проектами. Компьютерная модель схемы предполагает визуальный и аналитический инструмент, который позволит пользователю мгновенное выполнение поставленных задач.

Созданная трехмерная модель панели солнечной батареи и солнечного объекта предоставит возможность изучить поведение системы не только в целом, но и в отдельных нюансах, выяснить детальные моменты системы, дать рекомендации по изменению необходимых параметров при наихудшем проценте получаемой энергии.

Для эффективности сбора энергии панелью солнечной батареи модифицирован алгоритм солнечной позиции, позволяющий благодаря программному расчету оптимальных углов производить поворот и наклон солнечной панели в соответствии с заданными параметрами (широта, долгота, высота Солнца).

Аналогично для рельефной местности или участков, имеющих сооружения создающих тень, рассмотрен вариант установки панели на возвышенность.

В дальнейшем при усовершенствовании установки рассматривается модификация программного алгоритма с учетом выявленных недочетов, а также замена двигателя постоянного тока на шаговый двигатель. В шаговом двигателе отсутствует механически трущиеся части. Благодаря их отсутствию увеличивается надежность и повышается срок эксплуатации установки.

Автоматизированная работа установки без участия оператора контролирует изменение положения Солнца и следует за ним, тем самым предотвращая потери получаемой энергии.

Разработанная модель может быть в учебном процессе в качестве лабораторной установки.

### **СПИСОК ИСПОЛЬЗОВАННЫХ ИСТОЧНИКОВ**

1 Сафиуллина А. Зеленая энергия в России вскоре может стать дешевле традиционной : Но это не окупит платежей за мощность новых станций, считают потребители / А. Сафиуллина // Ведомости : [сайт].- 2020 – 26 мая. - URL: [https://www.vedomosti.ru/business/articles/2020/05/26/831097](https://www.vedomosti.ru/business/articles/2020/05/26/831097-zelenaya-energiya-v-rossii-vskore-mozhet-stat-deshevle-traditsionnoi) [zelenaya-energiya-v-rossii-vskore-mozhet-stat-deshevle-traditsionnoi](https://www.vedomosti.ru/business/articles/2020/05/26/831097-zelenaya-energiya-v-rossii-vskore-mozhet-stat-deshevle-traditsionnoi) (дата обращения: 16.01.2021)

2 Иванов К. Боязнь «солнечных крыш» : Эксперты: в России принимается «странный» закон о домашних электростанциях / К. Иванов // Еженедельная рекламно-информационная газета Городок: [сайт].- 2019 – 11 декаб. - URL: [https://zlatgorodok.ru/news/bojazn-%C2%ABsolnechnyh](https://zlatgorodok.ru/news/bojazn-%C2%ABsolnechnyh-krysh%C2%BB)[krysh%C2%BB](https://zlatgorodok.ru/news/bojazn-%C2%ABsolnechnyh-krysh%C2%BB) (дата обращения: 15.02.2021)

3 Энергетическая стратегия российской федерации на период до 2035 года // Министерство энергетики РФ: официальный сайт. – 2019. – URL: <https://minenergo.gov.ru/node/1026> (дата обращения: 25.04.2022)

4 Волшаник, В.В. Экологические основы использования возобновляющихся источников энергии / В.В. Волшаник, А.Г. Пешнин, У. Хаманджода, Г.Н. Щенникова // Вестник МГСУ. -2010, № (4-2). – С. 108-119.

5 Панкратьева, С.Г. Развитие альтернативной энергетики в мире и в России: возобновляемые источники энергии и их роль в обеспечении потребителей энергией / С.Г. Панкратьева, Е.В. Резак, М.В. Червякова // Региональная экономика и управление. - 2021, №4(68). - С. 20-28.

6 Сылкина С. Международно-правовые аспекты рационального использования альтернативных источников энергии / С. Сылкина // Персональный сайт С. Сылкина: [сайт].- 2020 – 15 янв. - URL: [http://www.rusnauka.com/10\\_DN\\_2012/Pravo/13\\_105979.doc.htm](http://www.rusnauka.com/10_DN_2012/Pravo/13_105979.doc.htm) (дата обращения: 16.02.2021)

7 Попель, О.С. Возобновляемые источники энергии: роль и место в современной и перспективной энергетике/ О.С. Попель // Российский химический журнал. - 2008, №52 (6). -С. 95-106.

8 Бирюлин, В.И. Автоматизированная система управления небольшой солнечной электростанцией / В.И. Бирюлин, Д.В. Куделин // AUDITORIUM. -2017.-№3(15). -С.113-118.

9 Тебиев, С.А. Система управления положением солнечной батареи / С.А. Тебиев, Н.В. Макиев// Новая наука: опыт, традиции, инновации. -2015.  $-S_24-2. -C.169-171.$ 

10 Аржанов, К. В. Автоматизированная система непрерывнодискретного слежения за Солнцем автономных фотоэлектрических энергоустановок с использованием шаговых двигателей: специальность 05.13.06 «Автоматизация и управление технологическими процессами и производствами (по отраслям): Автореферат диссертации на соискание ученой степени кандидата технических наук / Аржанов Кирилл Владимирович; Томский государственный университет систем управления и радиоэлектроники. – Томск, 2016. 23с.

11 Авагян, С.К. Влияние расположения солнечного диска на эффективность работы солнечной батареи / С.К. Авагян // Наука. Техника. Образование. -2020. -№ 3(67). -С.32-35.

12 Обухов, С.Г. Выбор параметров и анализ эффективности применения систем слежения за Солнцем / С.Г. Обухов, И.А.Плотников // Известия томского политехнического университета. инжиниринг георесурсов.  $-2018. -N<sub>2</sub>10. -C. 95-106.$ 

13 Глазунов, С.Г Упрощенный алгоритм вычислений моментов времени и азимутов точек восхода-запада светил / С.Г Глазунов // Вестник СГГА-2014. -№ 4(28). -С.3942.

14 Конов Ф. Ветер, солнце и вода: перспективы «зеленой» энергии в России: к 2024 году 4,5% электроэнергии в России должно производиться за счет альтернативных источников генерации. Эксперты сомневаются, что

задача будет выполнена в срок, но отмечают движение страны в сторону «зеленой» энергии / Ф. Конов // РБК+: [сайт]. - 2020 – 29 сент. - URL: https://plus.rbc.ru/news/5f7227f37a8aa9e8aabd24fc (дата обращения: 16.01.2022)

15 Гридев А. Солнечные батареи: за и против: Солнечные батареи в современном мире активно используют для получения промышленного и бытового электричества. Но в нашей стране эта технология пока не стала массовой /А. Гридев // +1 Платформа: [сайт]. - 2021 - 18 март. - URL: https://platform.plus-one.ru/news/2021/03/18/solnechnye-batarei-za-nbsp-i-protiv (дата обращения: 26.03.2022)

16 Скуденкова П. Работа солнечных батарей при облачности: Использование солнечных батарей имеет множество плюсов как для отдельного индивида, так и для мира в целом / П. Скуденкова// Новости технологий: [сайт]. - 2021 – 9 фев. - URL: http://www.todbot.ru/2013/02/solarpanel-clouds.html (дата обращения: 26.05.2021)

17 Головко, С.В. Анализ влияния климатических факторов на выбор типа солнечной панели / С.В. Головко, Д.А. Задоркин // Вестник АГТУ- 2020.  $-N<sub>2</sub>(70)$  .-C. 21-25.

18 Китаева, М.В. Системы слежения за Солнцем / М.В. Китаева, В.В. Юрченко, А.В. Скороходов, А.В. Охорзина // Вестник науки Сибири – 2012. -  $N<sub>2</sub>3(4)$ . - C. 61-65.

19 Чалбаш, О.Х. Следящие системы для ориентации солнечных панелей и оптимизация их позиционирования с использованием трехкоординатных платформ /О.Х. Чалбаш // Проблемы региональной энергетики– 2017. -№3(35).-С. 94-108.

20 Анахин, Н.Ю. Солнечные батареи - реальность или фантастика? / Н.Ю. Анахин, Н. Г. Грошев, Д.А Оноприйчук // Вопросы науки и образования– 2018. -№26(38) .-С. 26-28.

21 Федеров, В.К. Проблемы и перспективы использования возобновляемых источников энергии / В.К. Федеров, А. С. Татевосян, М.М

Сангов, Р.Т. Тажиев // Национальные приоритеты России– 2017. -№5(27) .-С. 88-91.

22 Ратнер, С.В. Стоимостной анализ развития солнечной энергетики в мире и ее перспективы для России / С.В Ратнер // Научно-технические ведомости СПбГПУ. Экономические науки. -2014. - №3(197). –С. 90-97.

23 Автономная система слежения за солнцем для солнечной энергосистемы / М.В. Китаева, А. В. Юрченко, А.В. Охорзина, А.В. Скороходов // Ползуновский вестник. – 2011. – № 3/1. – С. 196-199.

24 Справочная система SimInTech : официальный сайт. -Москва, 1994-. URL: https://help.simintech.ru (дата обращения: 26.06.2022)

25 Карташов, Б.А.: учебное пособие / Б.А. Карташов. – 1е издание, стер. – Москва: Лань: Автоматика и управление в технических системах систем автоматического регулирования- URL: https://e.lanbook.com/book/100899 (дата обращения: 15.04.2022)

26 Михайленко, Л.А. Построение системы управления процессом ориентации панели солнечной батареи в среде динамического моделирования технических систем simintech /Л.А. Михайленко, В.В. Устименко, А.В. Чубарь // Космические аппараты и технологии. – 2022. – № 3(33). – С. 20-28.

27 Михайленко, Л.А. Моделирование системы ориентации панели солнечной батареи на базе нечеткой логики в среде визуального моделирования simintech / Л.А. Михайленко, А.В. Чубарь, В.В.Устименко, В.А. Мызникова, Ю. А. Мацкевич // Сибирский аэрокосмический журнал. –  $2021. - N_2 1(22)$ . – C. 47-60.

28 СТУ 7.5–10-2021. Система менеджмента качества. Общие требования к построению, изложению и оформлению документов учебной деятельности : введен взамен СТО 4.2–07–2014 : дата введения 2021-12-20. – Красноярск, 2021. – 61с.

29 Axaopoulos P. J. Energy and Economic Comparative Study of a Tracking Vs. A Fixed Photovoltaic System in The Northern Hemisphere/ P. J

Axaopoulos, E. D. Fylladitakis // International Journal of Energy, Environment and Economics -2013. -V.20.-№1.-P.1-20.

30 Harinadha Reddy, K. Performance analysis of solar energy system with bidirectional convertersand using fuzzy inference based modified inertia PSO technique/ К. Harinadha Reddy International Journal on Electrical Engineering and Informatics – 2020. – V.12.-  $\mathbb{N}^2$ 1– P.155 – 172.

31 Hasanah, R.N. Computer-based solar tracking system for PV energy yield improvement/ R.N. Hasanah, A.B. Setyawan, E. Maulana, T. Nurwati // International Journal of Power Electronics and Drive Systems. – 2020. – V.11. - №2.  $- P. 743 - 751.$ 

32 Ismail, F.B. Design and fabrication of solar panel with sun position tracker / F.B. Ismail, N.F.O. Al-Muhsen, F.A. Fuzi, S. Sambathan, M.N.H. Nawawi // Journal of Mechanical Engineering and Sciences.  $-2020$ .  $- V.14 - N<sub>2</sub>2$ .  $- P. 6906 -$ 6916.

33 Kasim, N.K. Experimental study for the effect of dust cleaning on the performance of grid-tied photovoltaic solar systems/ N.K. Kasim, N.M. Obaid, H.G. Abood, R.A. Mahdi, A.M. Humada // International Journal of Electrical and Computer Engineering. – 2021. – V.11.- №1– P.74 – 83.

34 Madureira, V.S. Solar Irradiance Estimation Using Kalman Filter/ V.S. Madureira, T.P. das Chagas, G.Q. de Jesus// Journal of Control, Automation and Electrical Systems – 2020. – V.31.-  $N_2$ 6– P.1447 – 1457.

35 Mohd Said, M.N.A. Dual axis solar tracker with iot monitoring system using Arduino / M.N.A. Mohd Said, S.A. Jumaat, C.R.A. Jawa // International Journal of Power Electronics and Drive Systems.  $-2020$ .  $- V.11$ .  $\mathcal{N}$ <sup>0</sup>1–P.451 – 458.

36 Ngo, H.C. Design of single and dual-axis solar tracker system using neural network / H.C. Ngo, U.R. Hashim, R.R.R. Ikram, L. Salahuddin, H.J. Cheong // International Journal of Advanced Trends in Computer Science and Engineering  $-2020$ . – V.9. - No<sub>2</sub>5. – P. 7992 – 7997.

37 Premkumar, M. A novel salp swarm assisted hybrid maximum power point tracking algorithm for the solar photovoltaic power generation systems / M.

Premkumar, C. Kumar, R. Sowmya, J. Pradeep // Automatika. – 2021. – V.62. -  $N_2$ 1. - P. 1-20.

38 Srikumar, K. A system and novel methodology to track maximum power from photo voltaic system: A comparative and experimental analysis/ K. Srikumar, C. Saibabu // Journal of King Saud University - Engineering Sciences. – 2020. – V.32.- №7– P.442 – 458.

39 Rao, R. Comparison of performance of solar photovoltaics on dual axis tracker with fixed axis at 13N latitude/ R. Rao, J. Srinivasan, S. Ramasesha // Smart Energy for a Sustainable Future. Experiences in Photovoltaic System Monitoring. - 2022.- V.3.-№3.-P.187-208.

40 Yilmaz, S. Design of Two Axes Sun Tracking Controller with Analytically Solar Radiation Calculations/ S.Yilmaz, , H.Riza, , O.Dogmus, , F. Dincer, O.Akgol // Renewable and Sustainable Energy Reviews. – 2015.- №43. -P. 997-1005.

# **ПРИЛОЖЕНИЕ А**

// Скрипт для автоматического поворота и наклона СБ initialization end; //Функционал горизонтальной панели begin if  $((3D_{red} > 0)$  and  $(3D_{red} <$  Param\_Sunrise)) then begin Contrl\_FiYminus= -60; end end; begin if  $((3D_{red}>Param_{Sunrise})$  and  $(3D_{red}<9.9))$ then begin b= (10\*3D\_red );  $c= -90+b;$ Contrl\_FiYminus=c-10; end //Contrl\_Case= 1; Contrl\_FiXplus= 3D\_blue\*10; end; begin if  $((3D_{red} > 9.9)$  and  $(3D_{red} <$ Param\_Sunset)) then

begin

# **Продолжение приложение А**

```
d=(10*3D \text{ red });Contrl_FiYminus= -90+d;
end
Contrl_FiXplus= 3D_blue*10;
//Contrl_Case=1;
end;
```

```
//Функционал панели на возвышенности
```
begin

```
if ((3D \text{ red} > 0) and (3D \text{ red} < Param Sunrise))
```
then

begin

```
Contrl_FiYminus1= -110;
```
end

end;

```
begin
if ((3D_{red} > Param_{Sunrise}) and (3D_{red} < 9.9))then 
begin
b1 = (10*3D_{red});
c1 = -90 + b1;
Contrl_FiYminus1=c1-84;
end
//Contrl Case1=1;
Contrl_FiXplus1= (3D_blue*10)+20;
end;
```
# **Окончание приложение А**

begin if ((3D\_red> 9.9) and (3D\_red <Param\_Sunset)) then begin  $b2 = (10*3D_{red})$ ; c2=90+b2; Contrl\_FiYminus1=-(c2-84); end Contrl\_FiXplus1=(3D\_blue\*10); //Contrl\_Case1=1; end;

# **ПРИЛОЖЕНИЕ Б**

```
initialization
id = excelcreateobject;
afilename = expandfilename( "data.xlsx" );
excelopendocument(id, afilename);
row_count = excelgetrowcount(id, 1);
col\_count = exceptcolcount(id, 1);Param_Sunrise = excelgettext(id, 1, Param_Num, 1);
Param_Sunset= excelgettext(id, 1, Param_Num, 2);
excelquit(id, True);
end;
```

```
q=(Param_Sunset - Param_Sunrise);
r=(q+Param_Sunrise);
// Восход
begin
if (( 3D_red> Param_Sunrise) and ( 3D_red<r))
```
then

// Заход

```
begin
Param 1= 1end
else
begin
Param 1= 0end
end;
```
# **Окончание приложения Б**

begin if (( $3D_{red} > r$ ) or ( $3D_{red} < 25$ )) then begin

Param\_ $2=1$ end else begin Param\_ $2=0$ end end;

## **ПРИЛОЖЕНИЕ В**

initialization WinID = viewer3dcreate;  $Xsol =1;$  $Ysol = 1;$  $Zsol = -1;$  $Rsol=0.5$ Xpos=10; Ypos=0; Zpos=0;  $Xpos1 = 0;$  $Ypos1 = 0.8;$  $Zpos1 = 0;$  $Xpos3 = 7.5;$  $Ypos3 = 1.3;$  $Zpos3 = 5;$  $len3 = 1.5$ ; hei $3 = 4$ ;  $Xpos4 = -7.5;$  $Ypos4 = 0.8;$  $Zpos4 = 5;$  $len4 = 1.5;$ hei $4 = 4$ ;  $Xpos5 = 7.5;$  $Ypos5 = 0.3;$  $Zpos5 = 5;$  $len5 = 0.5;$ hei $5 = 1$ ; wid5 = 1;

## **Продолжение приложения В**

wid  $= 0.2$ ;

 $len = 4$ :

hei =  $1.5$ ;

// парметры панели справа Obj3

Obj2 = viewer3dplotsphere(WinID, Rsol, Xsol, Ysol, Zsol); //Создание 3Dобъекта (Солнце)

Viewer3DSetTexture(WinID, Obj2, "VKR/1.jpg");

Viewer3DSetWindowSize(WinID, 1000, 600);

Viewer3DSetWindowPosition(WinID, 600, 130);

Viewer3DSetCameraTarget(WinID, Obj2);

Viewer3dsetcameraposition(WinID, -5, 5, 5);

Viewer3dsetcolor(WinID, Obj2, 65535);

Obj1 = viewer3dplotparallelepiped(WinID, len, hei, wid, Xpos, Ypos, Zpos); //Создание 3D-объекта(Горизонтальная панель)

Viewer3DSetTexture(WinID, Obj1, "VKR/2.jpg");

Viewer3DSetCameraTarget(WinID, Obj1);

Viewer3dsetcolor(WinID, Obj1, 12632256);

Obj3 = viewer3dplotparallelepiped(WinID, len, hei, wid, Xpos, Ypos, Zpos);

//Создание 3D-объекта(Панель на возвышенности)

Viewer3DSetTexture(WinID, Obj3, "VKR/2.jpg");

Viewer3DSetCameraTarget(WinID, Obj1);

Viewer3dsetcolor(WinID, Obj1, 12632256);

 $\ell$ / $\Delta$ bj $4$  = viewer3dplotparallelepiped(WinID,wid, len4, hei4, Xpos, Ypos, Zpos);

//Создание 3D-объекта(Вертикальная панель)

//Viewer3DSetTexture(WinID, Obj4, "VKR/2.jpg");

//Viewer3DSetCameraTarget(WinID, Obj1);

//Viewer3dsetcolor(WinID, Obj1, 12632256);

### **Окончание приложения В**

Obj5 = viewer3dplotparallelepiped(WinID, wid5, len5, hei5, Xpos5, Ypos5, Zpos5);

```
//Создание 3D-объекта(возвышенность)
```
Viewer3dsetcolor(WinID, Obj1, 12632260);

end;

//Obj3- Панель на возвышенности

Viewer3dsetposition(WinID,Obj3, Xpos3, Ypos3, Zpos3);

Viewer3dsetturn(WinID, Obj3, Contrl\_FiY2);

Viewer3dsetpitch(WinID, Obj3, Contrl\_FiX2);

//Viewer3dsetpitch(WinID, Obj3, Contrl\_FiX2);

//Obj4 -Вертикальная панель

//Viewer3dsetposition(WinID,Obj4, Xpos4, Ypos4, Zpos4);

//Viewer3dsetturn(WinID, Obj4, Contrl\_FiY3);

//Viewer3dsetroll(WinID, Obj4, Contrl\_FiX3);

//Viewer3dsetpitch(WinID, Obj4, Contrl\_FiX3);

// Obj1 -Горизонтальная панель

Viewer3dsetposition(WinID,Obj1, Xpos1, Ypos1, Zpos1);

Viewer3dsetturn(WinID, Obj1, Contrl\_FiY1);

//Viewer3dsetroll(WinID, Obj1, Contrl\_FiZ1);

Viewer3dsetpitch(WinID, Obj1, Contrl\_FiX1);

// Obj2 -Солнце

viewer3dsetposition(WinID, Obj2, -Xpos+3D\_red, 3D\_blue, Zsol+3D\_green); Viewer3DSetEulerAngles(WinID, Obj2, 0, 0, time\*10);

## **ПРИЛОЖЕНИЕ Г**

initialization end; //Editor1.Text=Contrl\_FiYplus; //Editor2.Text=Contrl\_FiYminus; Param\_Num = Editor.Text; Editor5.Text=3D\_red;

//Влево после полудня

begin

if ((SensorZoneU1R6.LeftButton = true) and (SensorZoneU1R7.LeftButton =

false))

then begin  $BtnUp = true;$ BtnRight= true; BtnForw= true; end else begin  $BtnUp = false;$ BtnRight= false; BtnForw= false; end end; //Вправо после полудня

begin

if  $SensorZoneU1R7.LeftButton = true$ 

## **Продолжение приложения Г**

then begin  $BtnDown = true;$ BtnRight= true; BtnBack= true; end else begin BtnBack= false;  $BtnDown = false;$ end end;

//Управление позициями ключами begin if Button.Value =true then begin Contrl\_Case= 1; Contrl\_Case1= 1; Contrl\_Case2= 1; end else begin Contrl\_Case=0; Contrl\_Case1= $0$ ; Contrl\_Case2=0; end end;

## **Продолжение приложения Г**

//Управление координатами СБ { //Горизонтальная Contrl\_FiYplus =Editor3.Text; Contrl\_FiYminus =Editor3.Text; Contrl\_FiXplus=Editor4.Text; Contrl\_FiXminus=Editor4.Text;

//Вертикальная на возвышенности Contrl\_FiYplus1 =Editor14.Text; Contrl\_FiYminus1 =Editor14.Text; Contrl\_FiXplus1=Editor15.Text; Contrl\_FiXminus1=Editor15.Text;

```
//Вертикальная
Contrl_FiYplus2 =Editor9.Text;
Contrl_FiYminus2 =Editor9.Text;
Contrl_FiXplus2=Editor10.Text;
Contrl_FiXminus2=Editor10.Text; 
}
//Горизонтальная СБ
{
begin
if Button1.Value =true
then
```
begin Contrl\_FiYplus = Contrl\_FiYplus+1 ;

## **Продолжение приложения Г**

```
end
end;
begin
if Button2.Value =true
then
begin
Contrl_FiYminus = Contrl_FiYminus+1 ;
end
end;
}
//Вертикальная на возвышенности СБ
{
begin
if Button5.Value =true
then
begin
Control_FiYplus = Control_FiYplus1+1;end
end;
begin
if Button6.Value =true
then
begin
```
# **Окончание приложения Г**

```
Control_FiYminus = Control_FiYminus1 + 1;end
end;
}
```
## **ПРИЛОЖЕНИЕ Д**

% Определение параметров latq = 56.0184; % Широта lngq = 92.8672; % Долгота UTCoffq= +7; % Смещение UTC nDayqs = daysactq('01-jan-2022', '20-jun-2017'); % Количествдо днqей с 01/01

% Продольная коррекция  $longCorrq = 4*(\text{ln}q - 15*UTCoffq);$  $Bq = 360*(n$ nDaysq - 81)/365;

% Временной поправочный коэффициент  $EoTCorrq = 9.87* \text{sin}dq(2*B) - 7.53* \text{cos}dq(B) - 1.5* \text{sin}dq(B);$ 

% Солнечная коррекция solarCorrq = longCorr - EoTCorr;

```
% Уравнение времени
deltaq = asindq(sindq(23.45)*sindq(360*(nDaysq - 81)/365));
sunriseq = 12 - acosdq(-tandq(latq)*tandq(delta))/15 - solarCorrq/60;
sunsetq = 12 + a\cos\theta (-tangd(latg)*tandq(deltaq))/15 - solarCorrq/60;
sprintf('%2.0f:%2.0f:%2.0f\n', degrees2dms(sunrise))
sprintf('%2.0f:%2.0f:%2.0f\n', degrees2dms(sunset))
```
## **ПРИЛОЖЕНИЕ Е**

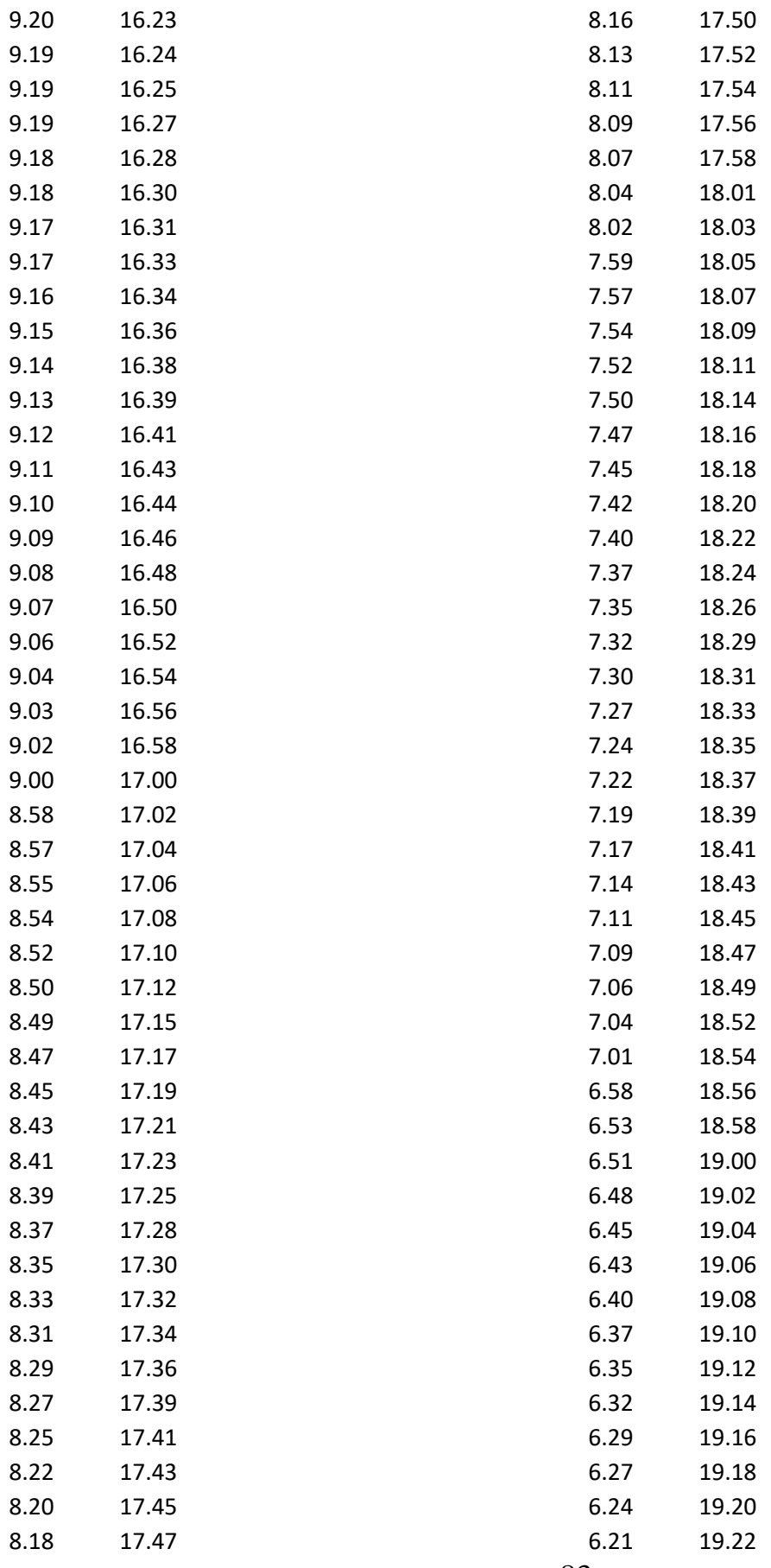

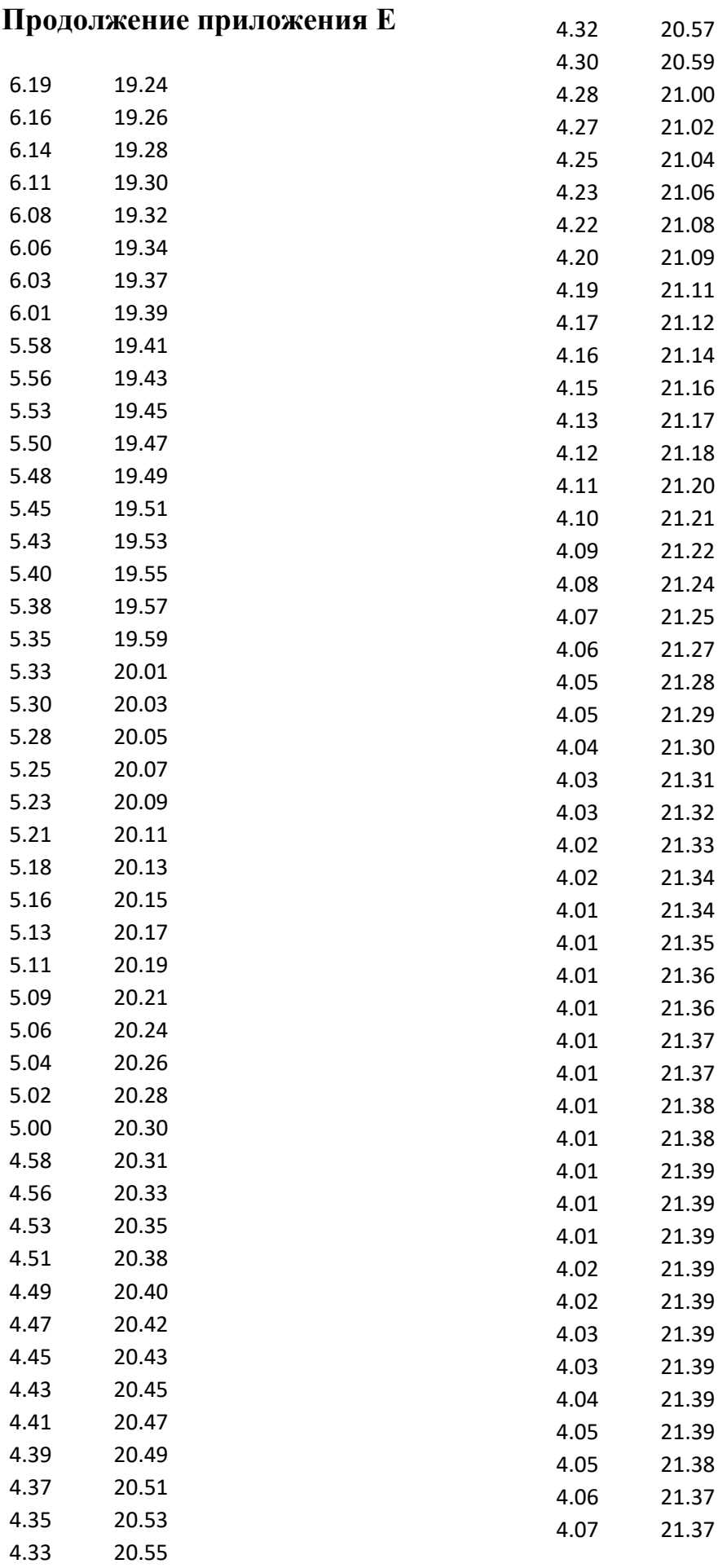

#### **Продолжение приложения Е**

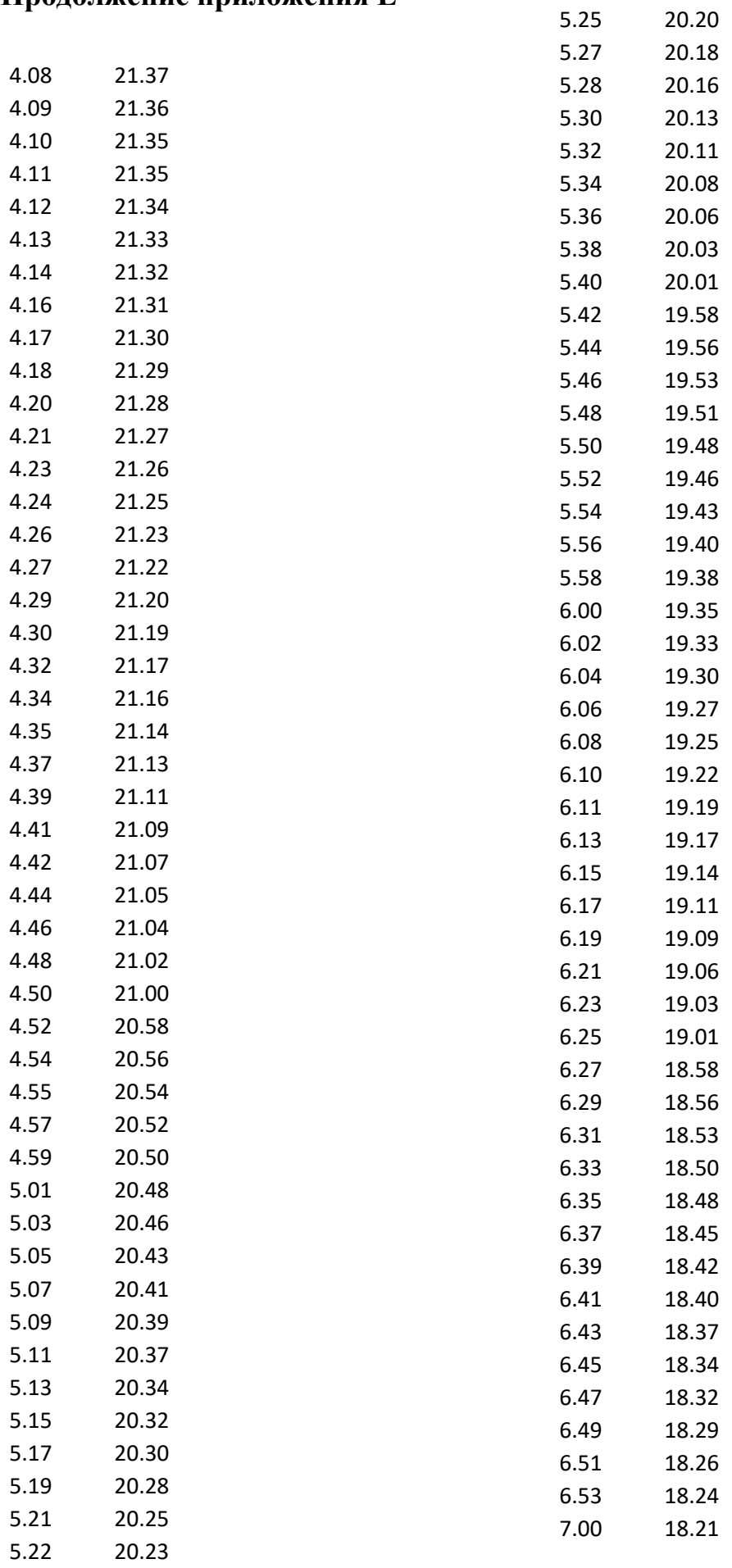

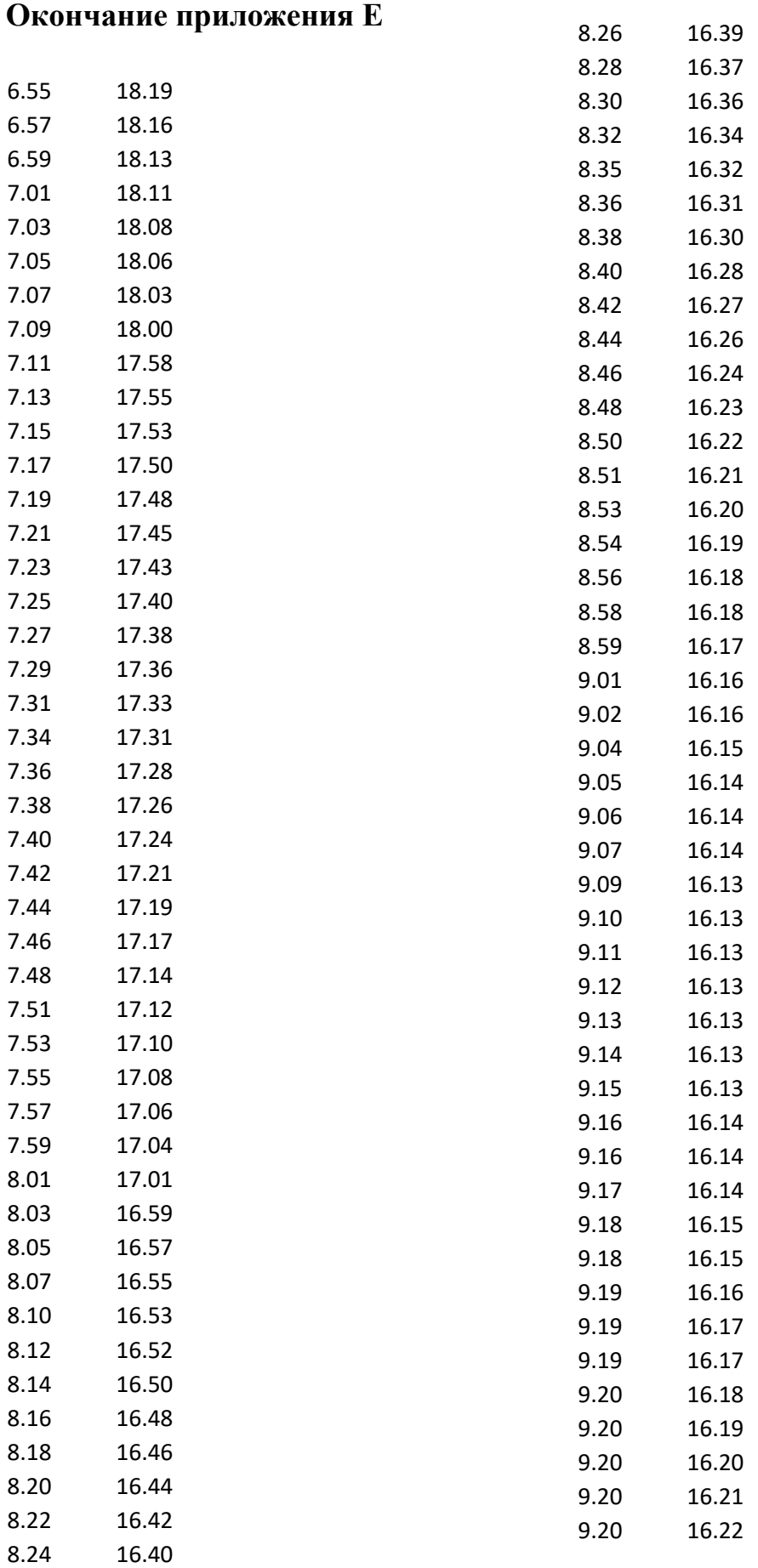

Министерство науки и высшего образования Российской Федерации

Федеральное государственное автономное образовательное учреждение высшего образования

# «СИБИРСКИЙ ФЕДЕРАЛЬНЫЙ УНИВЕРСИТЕТ»

Институт космических и информационных технологий

Кафедра «Системы автоматики, автоматизированное управление и проектирование»

**УТВЕРЖДАЮ** Заведующий кафедрой А.С. Климов  $\kappa$  29  $\kappa$  06 2022 г.

### МАГИСТЕРСКАЯ ДИССЕРТАЦИЯ

### АВТОМАТИЗИРОВАННАЯ СИСТЕМА НЕПРЕРЫВНОГО СЛЕЖЕНИЯ ПАНЕЛИ СОЛНЕЧНОЙ БАТАРЕИ ЗА **СОЛНЦЕМ**

Направление 27.04.04 Управление в технических системах Магистерская программа 27.04.04.01 Интегрированные системы управления

производством

Научный руководитель

Выпускник

Рецензент

Нормоконтролер

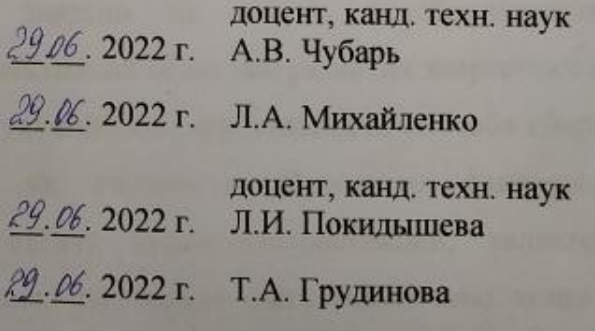

Красноярск 2022